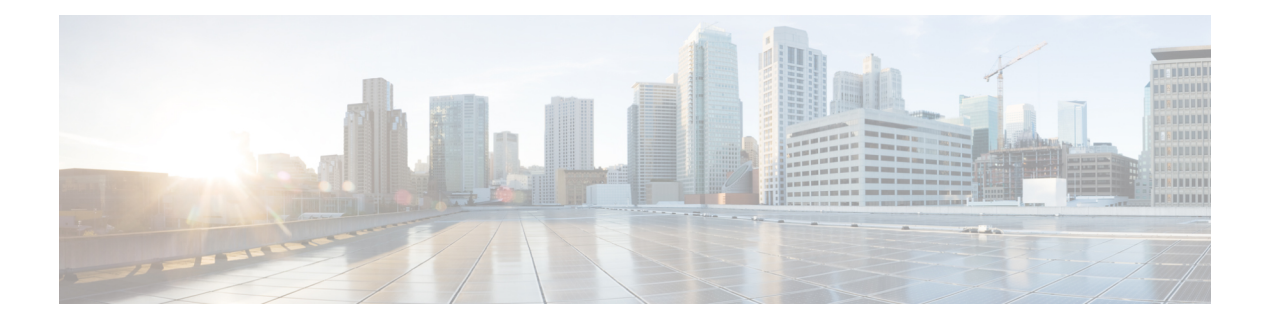

# **VRRP Commands**

This document describes the Cisco IOS XR software commands used to configure and monitor the Virtual Router Redundancy Protocol (VRRP ).

For detailed information about VRRP concepts, configuration tasks, and examples, refer to the *Cisco IOSXR IP Addresses and Services Configuration Guide for the Cisco XR 12000 Series Router*.

- [accept-mode,](#page-2-0) page 3
- [accept-mode\(slave\),](#page-4-0) page 5
- [address-family,](#page-6-0) page 7
- address [\(VRRP\),](#page-8-0) page 9
- [address](#page-10-0) global, page 11
- address [linklocal,](#page-12-0) page 13
- address [secondary,](#page-14-0) page 15
- bfd [minimum-interval](#page-16-0) (VRRP), page 17
- bfd [multiplier](#page-18-0) (VRRP), page 19
- clear vrrp [statistics,](#page-19-0) page 20
- delay [\(VRRP\),](#page-21-0) page 22
- interface [\(VRRP\),](#page-23-0) page 24
- [message](#page-25-0) state disable, page 26
- [router](#page-27-0) vrrp, page 28
- session [name\(vrrp\),](#page-29-0) page 30
- [show](#page-31-0) vrrp, page 32
- slave [follow\(vrrp\),](#page-36-0) page 37
- slave primary virtual IPv4 [address\(vrrp\),](#page-38-0) page 39
- slave secondary virtual IPv4 [address\(vrrp\),](#page-40-0) page 41
- [snmp-server](#page-42-0) traps vrrp events, page 43
- track [object\(vrrp\),](#page-43-0) page 44
- vrrp, [page](#page-45-0) 46
- vrrp [assume-ownership](#page-47-0) disable, page 48
- vrrp bfd [fast-detect,](#page-49-0) page 50
- vrrp bfd [minimum-interval,](#page-51-0) page 52
- vrrp bfd [multiplier,](#page-53-0) page 54
- vrrp [delay,](#page-55-0) page 56
- vrrp [ipv4,](#page-57-0) page 58
- vrrp [preempt,](#page-59-0) page 60
- vrrp [priority,](#page-61-0) page 62
- vrrp [text-authentication,](#page-63-0) page 64
- vrrp [timer,](#page-65-0) page 66
- vrrp track [interface,](#page-67-0) page 68

# <span id="page-2-0"></span>**accept-mode**

To disable the installation of routes for the Virtual Router Redundancy Protocol (VRRP) virtual addresses, use the **accept-mode** command in the VRRP virtual router submode. To enable the installation of routes for the VRRP virtual addresses, use the **no** form of this command.

**accept-mode disable**

**no accept-mode disable**

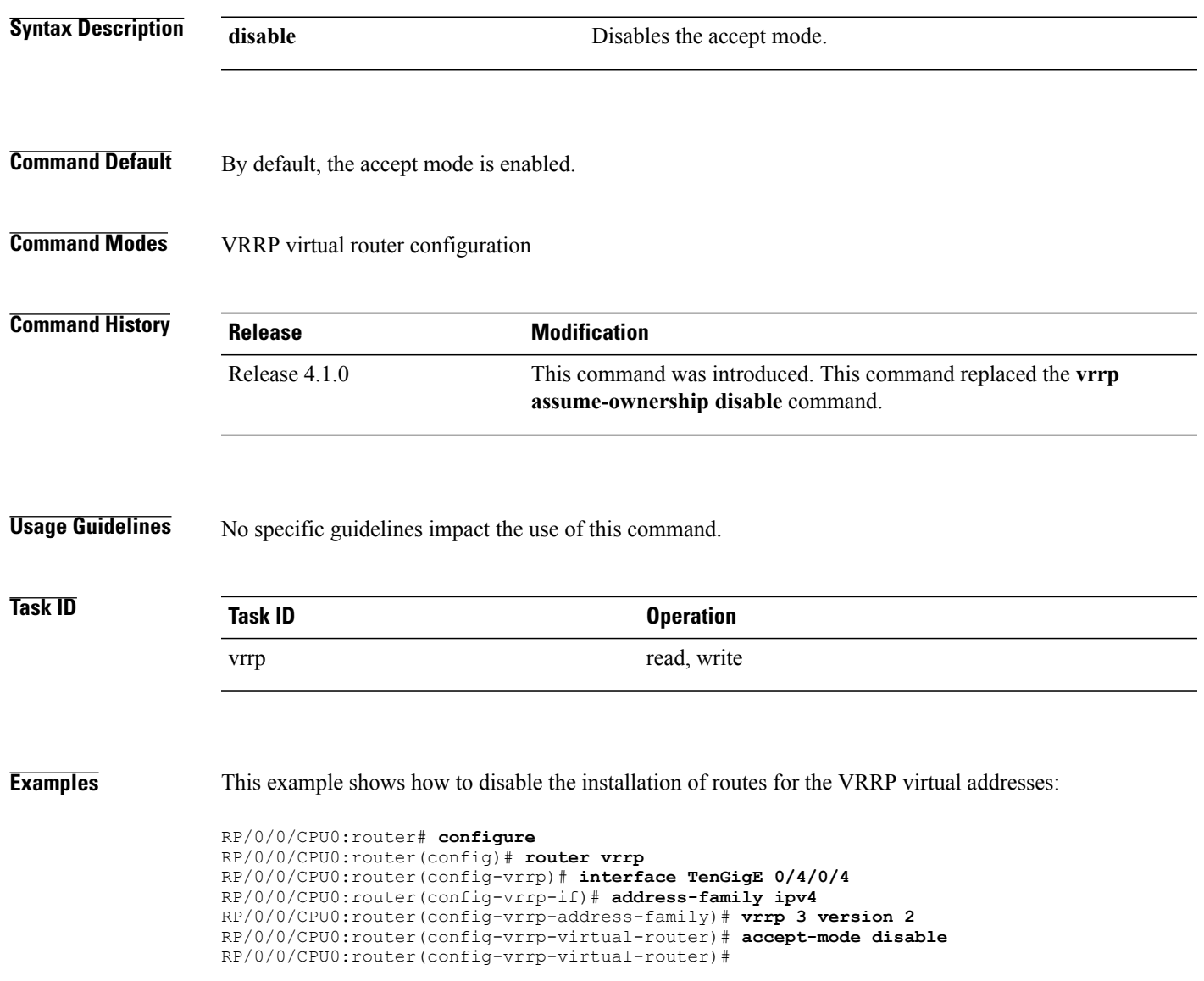

 $\mathbf l$ 

### **Related Commands**

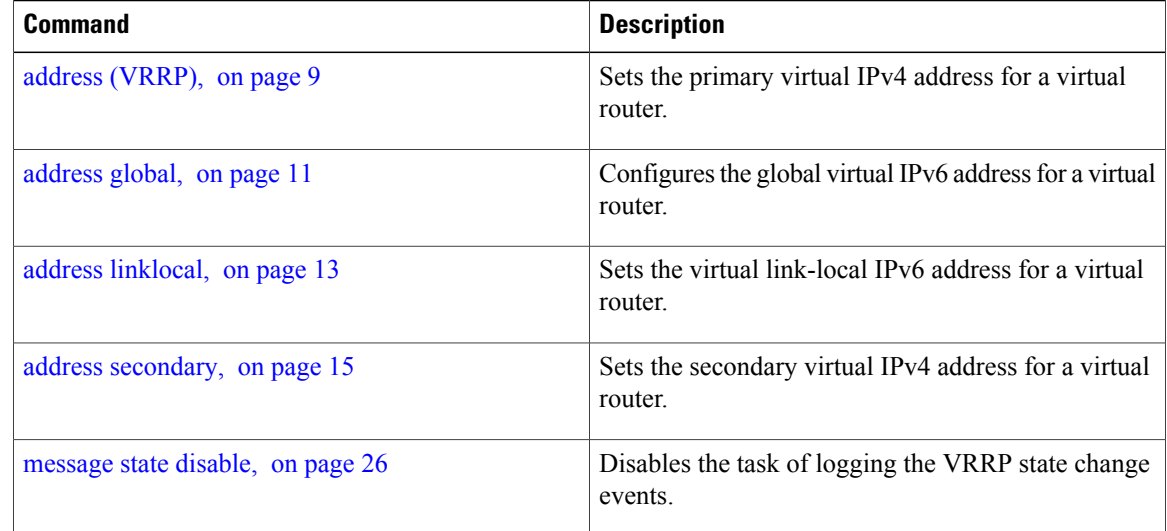

 **Cisco IOS XR IP Addresses and Services Command Reference for the Cisco XR 12000 Series Router, Release**

# <span id="page-4-0"></span>**accept-mode(slave)**

To disable the installation of routes for the Virtual Router Redundancy Protocol (VRRP) virtual addresses, use the **accept-mode** command in the VRRP slave submode. To enable the installation of routes for the VRRP virtual addresses, use the **no** form of this command.

**accept-mode disable**

**no accept-mode disable**

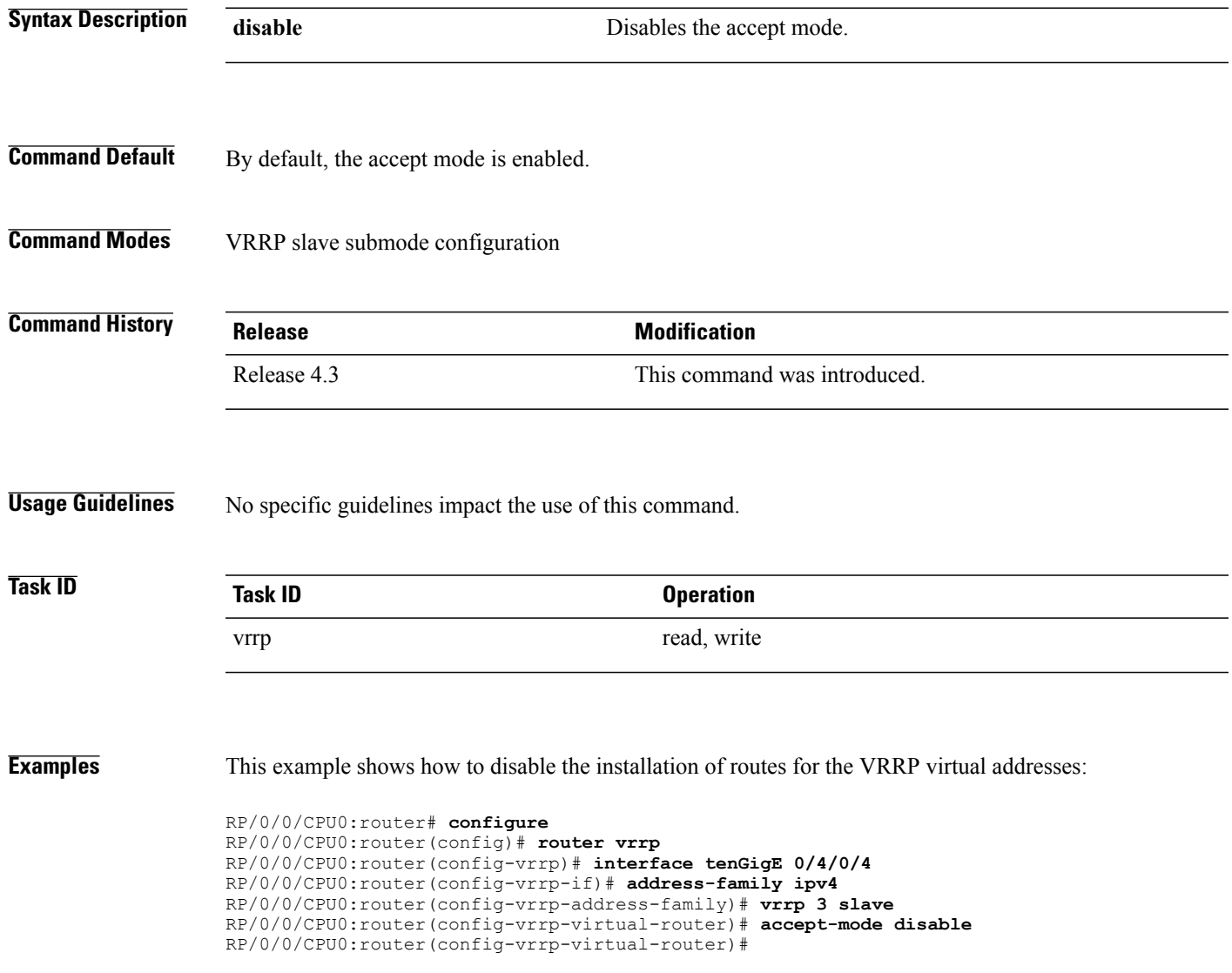

**Cisco IOS XR IP Addresses and Services Command Reference for the Cisco XR 12000 Series Router, Release 4.3.x**

 $\mathbf l$ 

### **Related Commands**

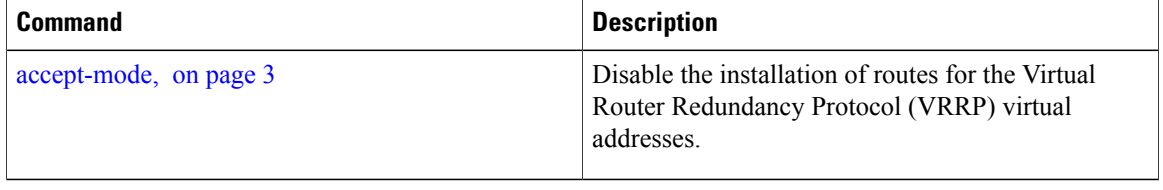

 **Cisco IOS XR IP Addresses and Services Command Reference for the Cisco XR 12000 Series Router, Release**

# <span id="page-6-0"></span>**address-family**

To enable address-family mode, use the **address-family** command in interface configuration mode. To terminate address-family mode, use the **no** form of this command.

**address-family** {**ipv4 | ipv6**}

**no address-family** {**ipv4 | ipv6**}

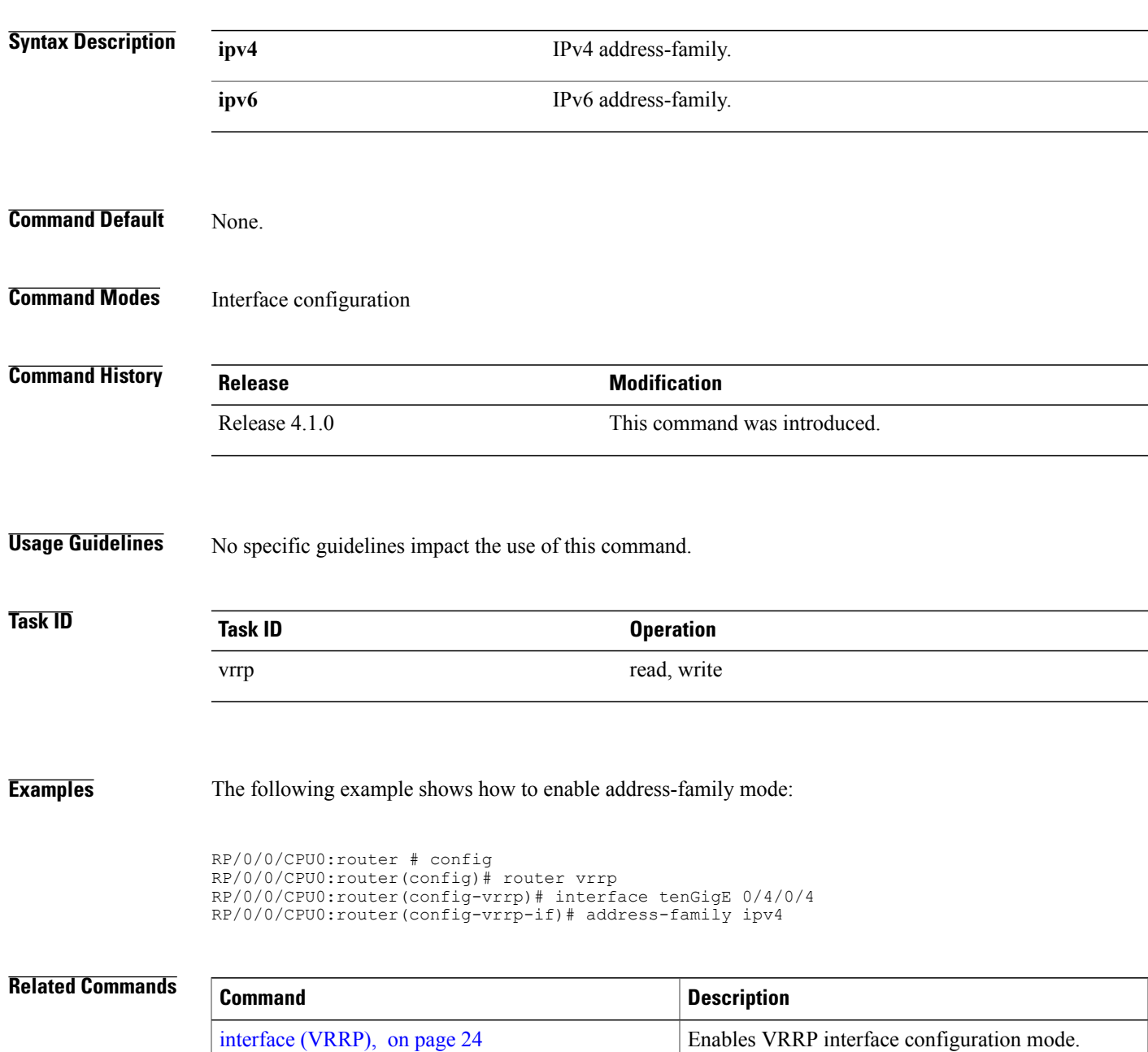

**Cisco IOS XR IP Addresses and Services Command Reference for the Cisco XR 12000 Series Router, Release 4.3.x**

 $\mathbf l$ 

 **Cisco IOS XR IP Addresses and Services Command Reference for the Cisco XR 12000 Series Router, Release**

# <span id="page-8-0"></span>**address (VRRP)**

To configure the primary virtual IPv4 address for a virtual router, use the **address** command in the Virtual Router Redundancy Protocol (VRRP) virtual router submode. To deconfigure the primary virtual IPv4 address for the virtual router, use the **no** form of this command.

**address** *address*

**no address** *address*

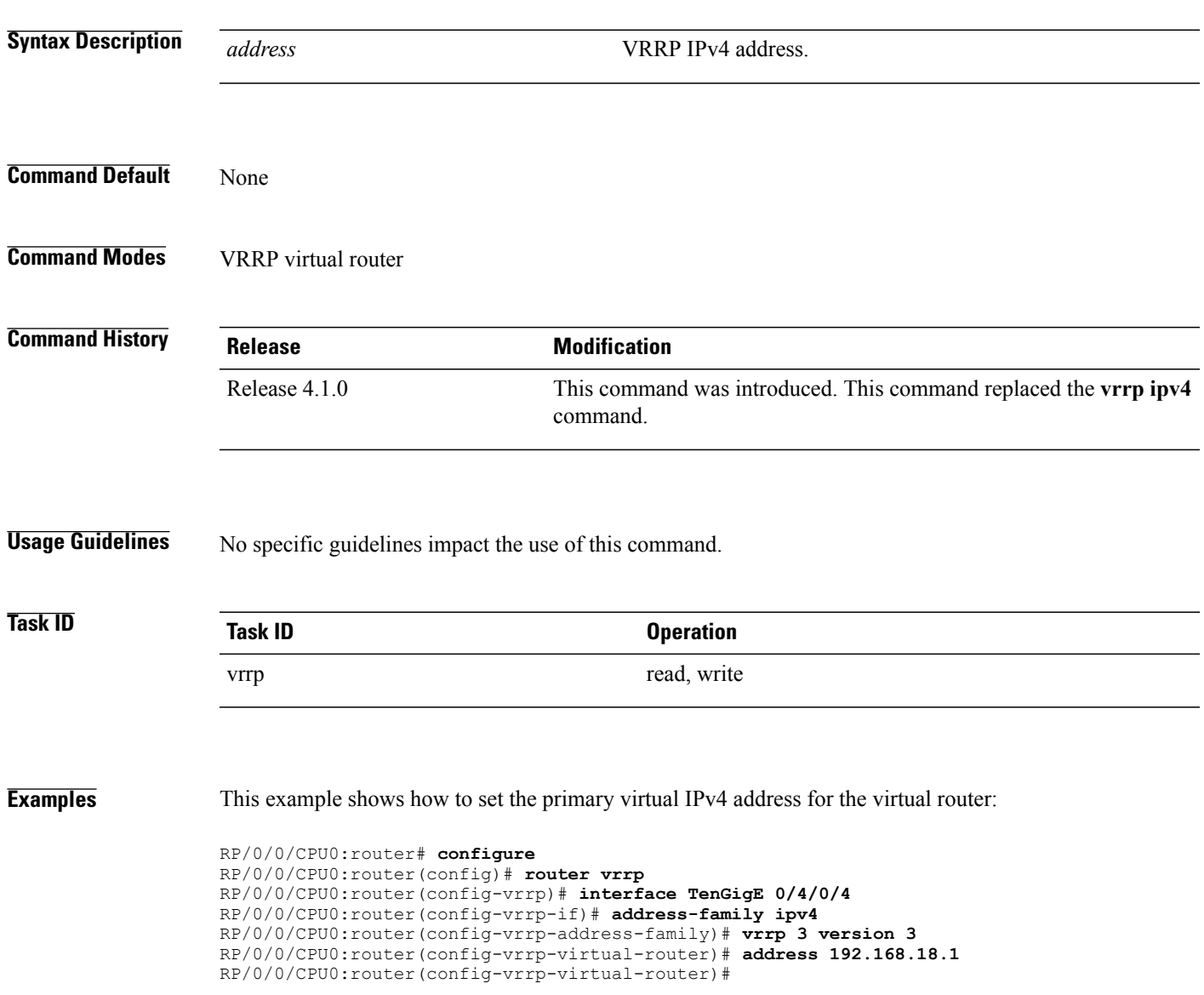

 $\mathbf l$ 

### **Related Commands**

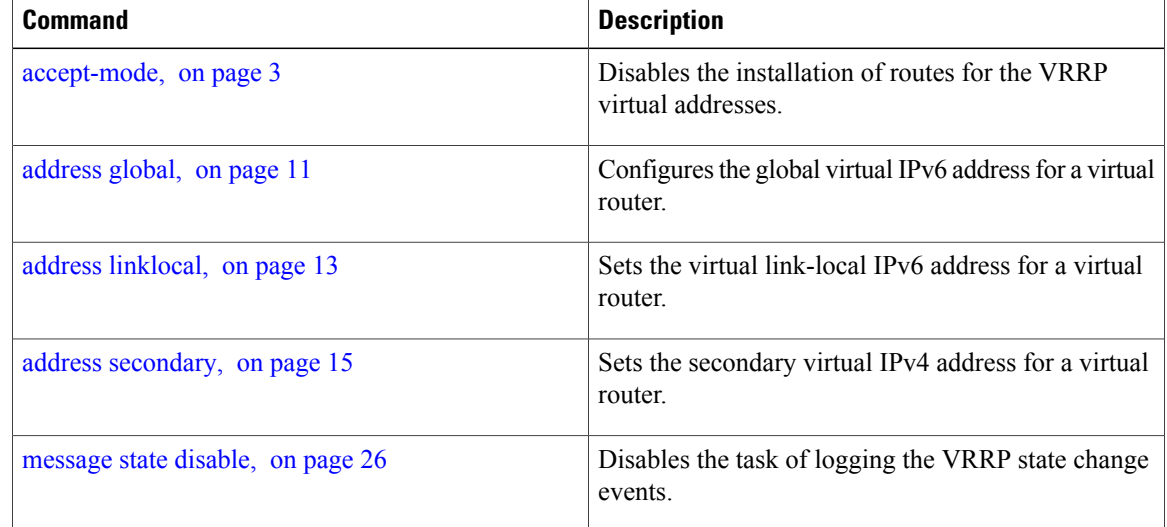

# <span id="page-10-0"></span>**address global**

To configure the global virtual IPv6 address for a virtual router, use the **address global** command in the Virtual Router Redundancy Protocol (VRRP) virtual router submode. To deconfigure the global virtual IPv6 address for a virtual router, use the **no** form of this command.

**address global** *ipv6-address*

**no address global** *ipv6-address*

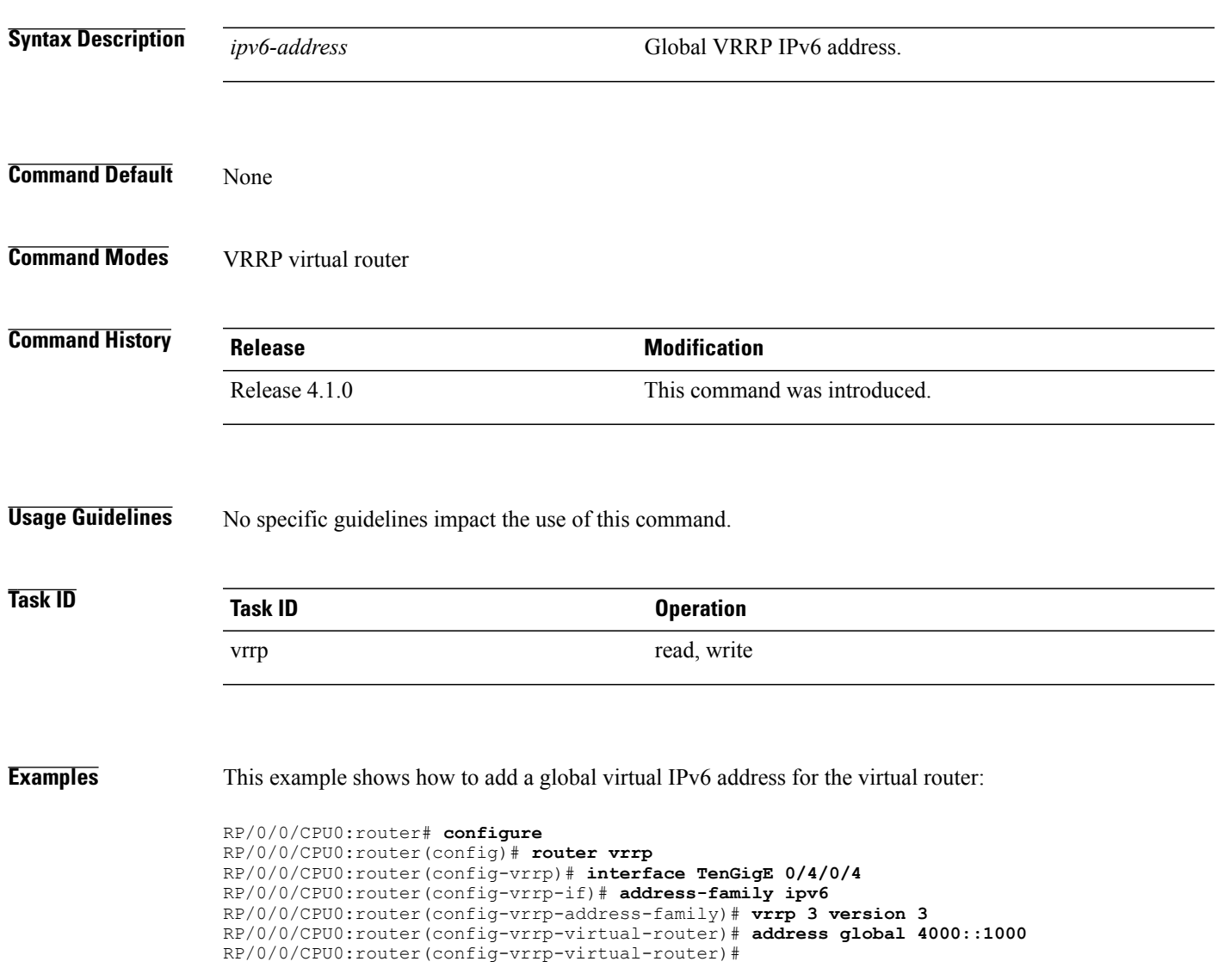

**Cisco IOS XR IP Addresses and Services Command Reference for the Cisco XR 12000 Series Router, Release 4.3.x**

 $\mathbf l$ 

### **Related Commands**

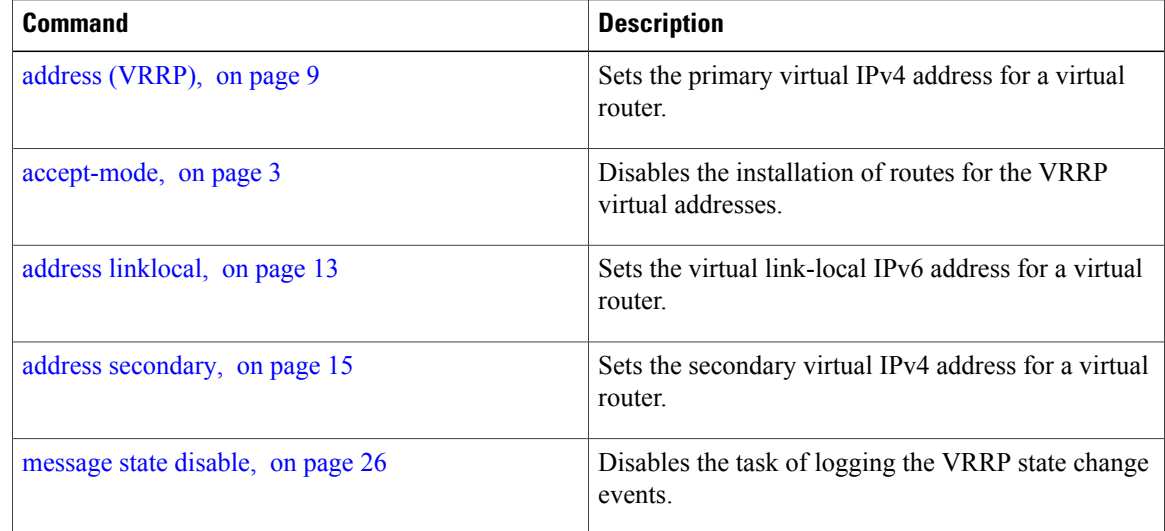

## <span id="page-12-0"></span>**address linklocal**

To either configure the virtual link-local IPv6 address for a virtual router or to specify that the virtual link-local IPv6 address should be enabled and calculated automatically from the virtual router virtual Media Access Control (MAC) address, use the **address linklocal** command in the Virtual Router Redundancy Protocol (VRRP) virtual router submode. To deconfigure the virtual link-local IPv6 address for a virtual router, use the **no** form of this command.

**address linklocal** [*ipv6-address***| autoconfig**]

**no address linklocal** [*ipv6-address***| autoconfig**]

**Syntax Description** *ipv6-address* VRRP IPv6 link-local address. **autoconfig** Autoconfigures the VRRP IPv6 link-local address. **Command Default** None **Command Modes** VRRP virtual router **Command History Release Modification** Release 4.1.0 This command was introduced. **Usage Guidelines** No specific guidelines impact the use of this command. **Task ID Task ID Operation** vrrp read, write **Examples** This example shows how to autoconfigure the VRRP IPv6 link-local address: RP/0/0/CPU0:router#**configure** RP/0/0/CPU0:router(config)#**router vrrp** RP/0/0/CPU0:router(config-vrrp)#**interface TenGigE 0/4/0/4** RP/0/0/CPU0:router(config-vrrp-if)#**address-family ipv6** RP/0/0/CPU0:router(config-vrrp-address-family)#**vrrp 3** RP/0/0/CPU0:router(config-vrrp-virtual-router)#**address linklocal autoconfig** RP/0/0/CPU0:router(config-vrrp-virtual-router)#

This example shows how to configure the virtual link-local IPv6 address for the virtual router:

```
RP/0/0/CPU0:router#configure
RP/0/0/CPU0:router(config)#router vrrp
RP/0/0/CPU0:router(config-vrrp)#interface TenGigE 0/4/0/4
RP/0/0/CPU0:router(config-vrrp-if)#address-family ipv6
RP/0/0/CPU0:router(config-vrrp-address-family)#vrrp 3
RP/0/0/CPU0:router(config-vrrp-virtual-router)#address linklocal FE80::260:3EFF:FE11:6770
RP/0/0/CPU0:router(config-vrrp-virtual-router)#
```

```
Note
```
The **version** keyword is available only if IPv4 address-family is selected. By default, version is set to 3 for IPv6 address families.

### **Related Commands**

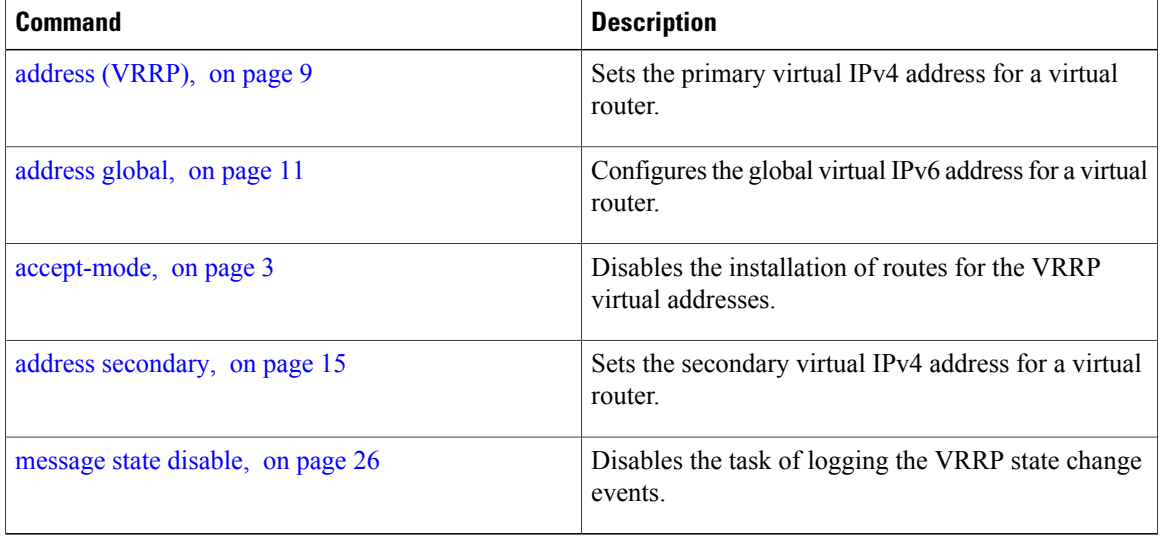

 **Cisco IOS XR IP Addresses and Services Command Reference for the Cisco XR 12000 Series Router, Release**

# <span id="page-14-0"></span>**address secondary**

To configure the secondary virtual IPv4 address for a virtual router, use the **address secondary** command in the Virtual Router Redundancy Protocol (VRRP) virtual router submode. To deconfigure the secondary virtual IPv4 address for a virtual router, use the **no** form of this command.

**address** *address* **secondary**

**no address** *address* **secondary**

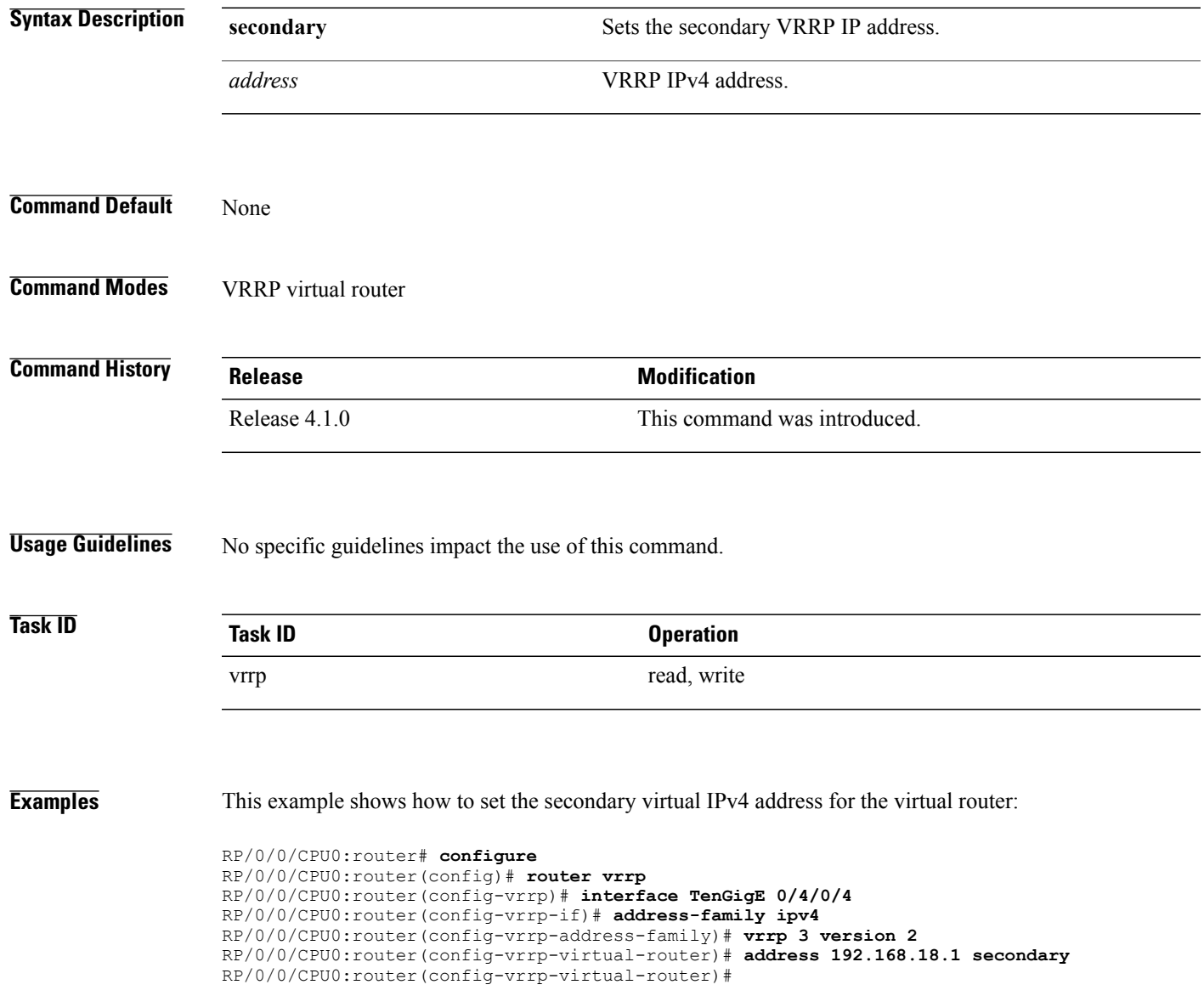

 $\mathbf l$ 

### **Related Commands**

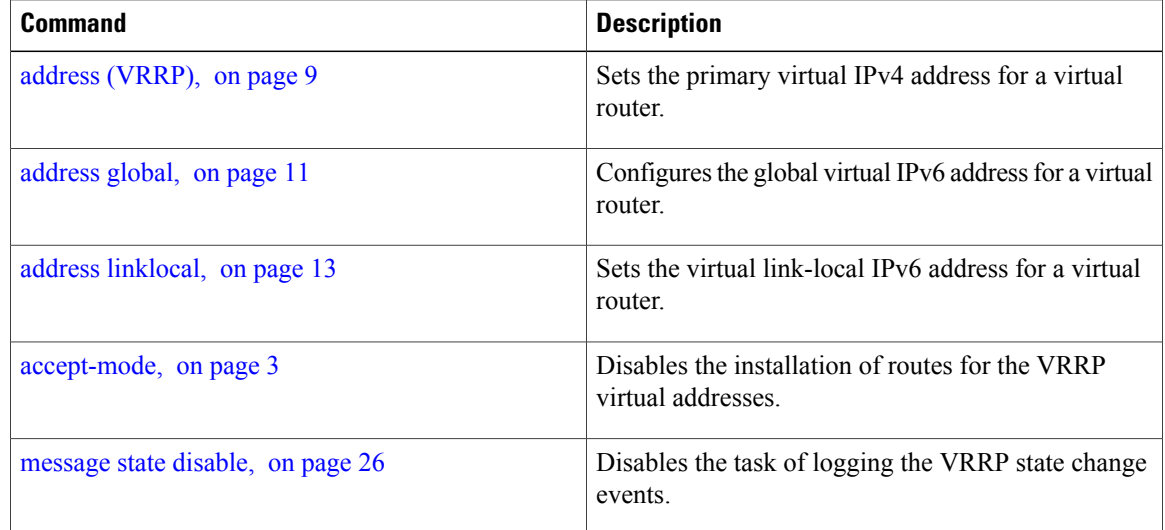

# <span id="page-16-0"></span>**bfd minimum-interval (VRRP)**

To configure the BFD minimum interval to be used for all VRRP BFD sessions on a given interface, use the **bfd minimum-interval** command in the interface configuration mode. To remove the configured minimum-interval period and set the minimum-interval period to the default period, use the **no** form of this command.

**bfd minimum-interval** *interval*

**no bfd minimum-interval** *interval*

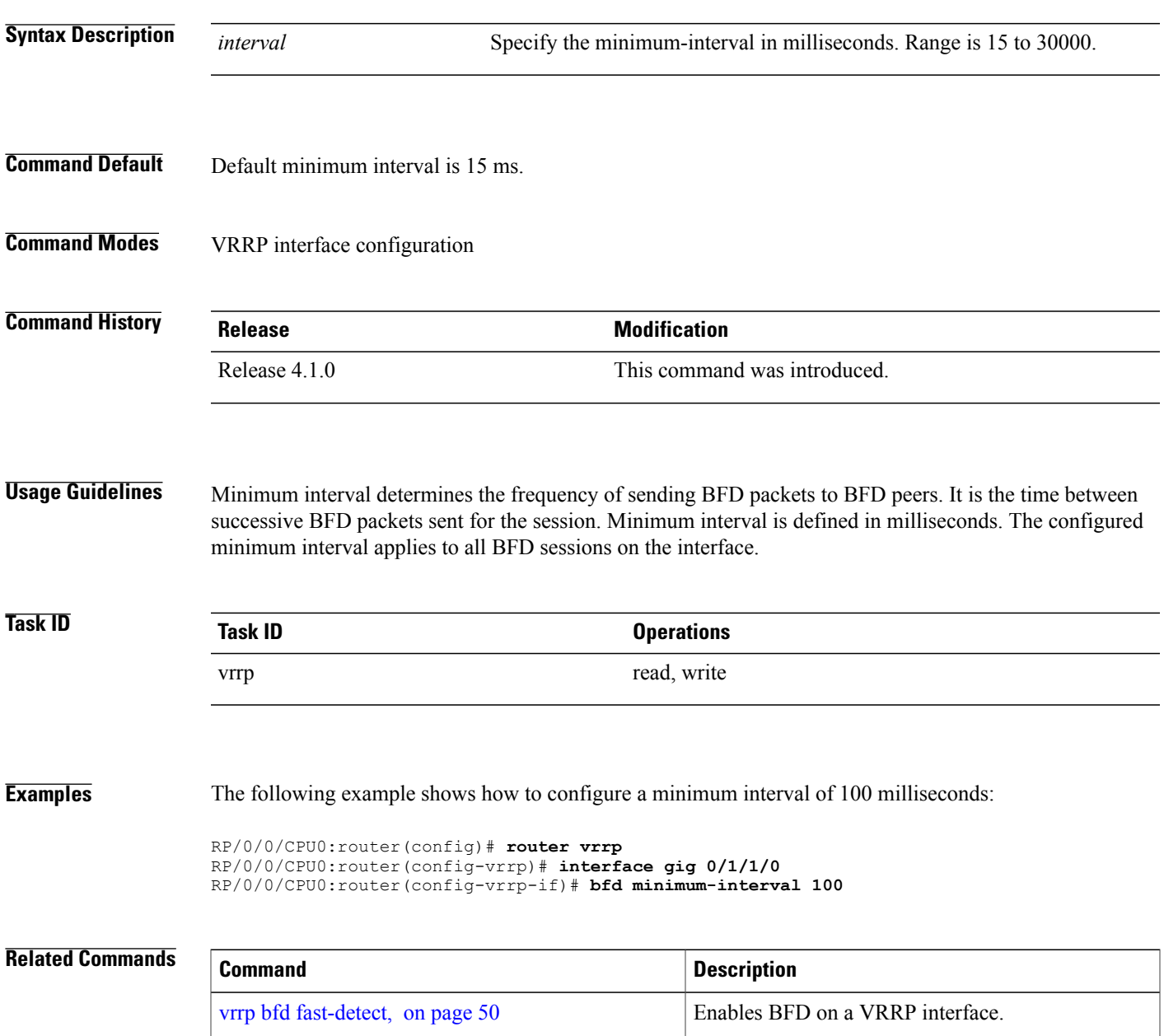

**Cisco IOS XR IP Addresses and Services Command Reference for the Cisco XR 12000 Series Router, Release 4.3.x**

**4.3.x**

**bfd minimum-interval (VRRP)**

 $\mathbf l$ 

# <span id="page-18-0"></span>**bfd multiplier (VRRP)**

To set the BFD multiplier value, use the **bfd multiplier** command in the interface configuration mode. To remove the configured multiplier value and set the multiplier to the default value, use the **no** form of this command.

**bfd multiplier** *multiplier*

**no bfd multiplier** *multiplier*

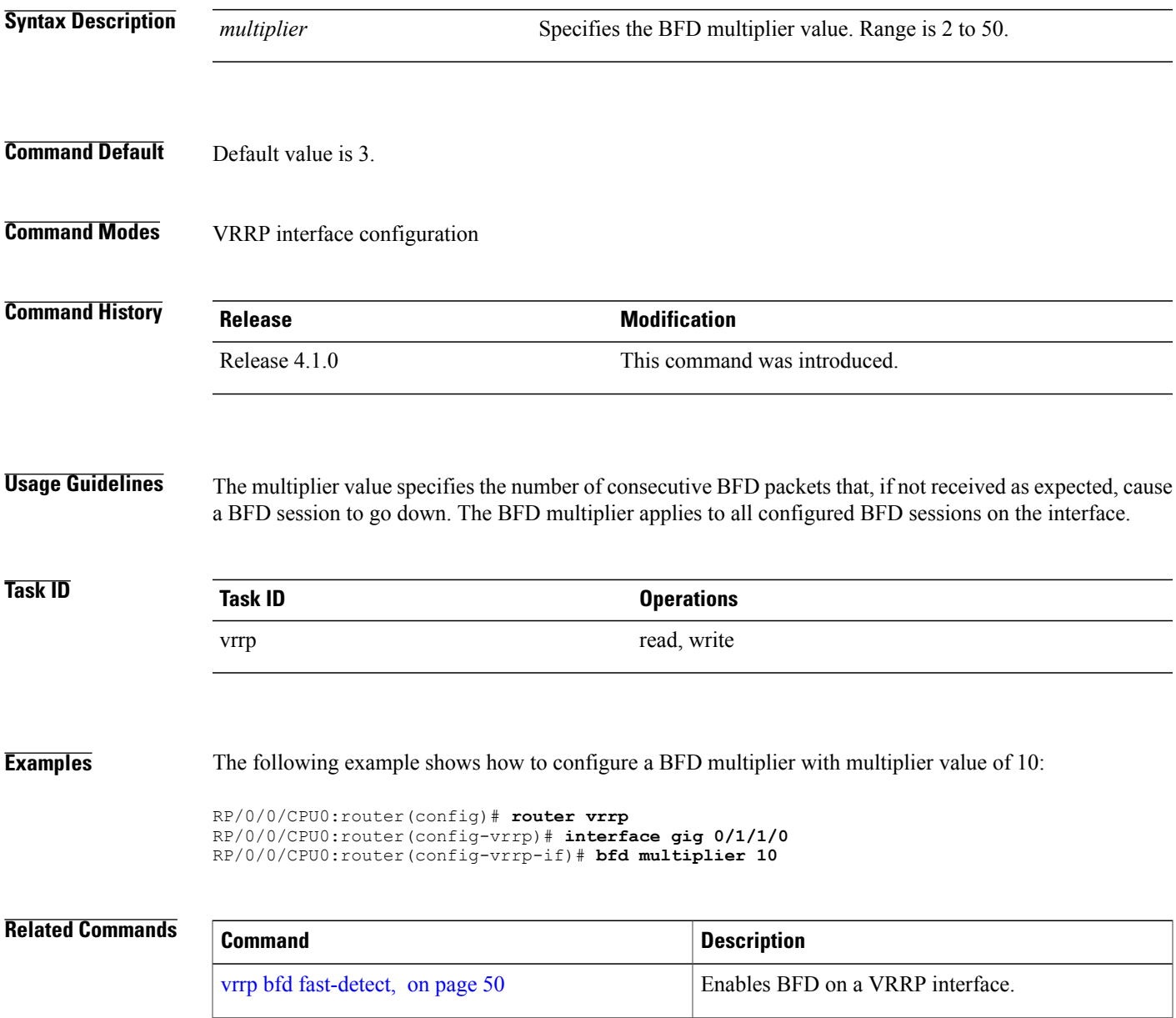

**Cisco IOS XR IP Addresses and Services Command Reference for the Cisco XR 12000 Series Router, Release 4.3.x**

# <span id="page-19-0"></span>**clear vrrp statistics**

To reset the Virtual Router Redundancy Protocol (VRRP) statistics (to zero or default value), use the **clear vrrp statistics** command in EXEC mode.

**clear vrrp statistics** {**ipv4 | ipv6**}[**interface** *type interface-path-id* [*vrid*]]

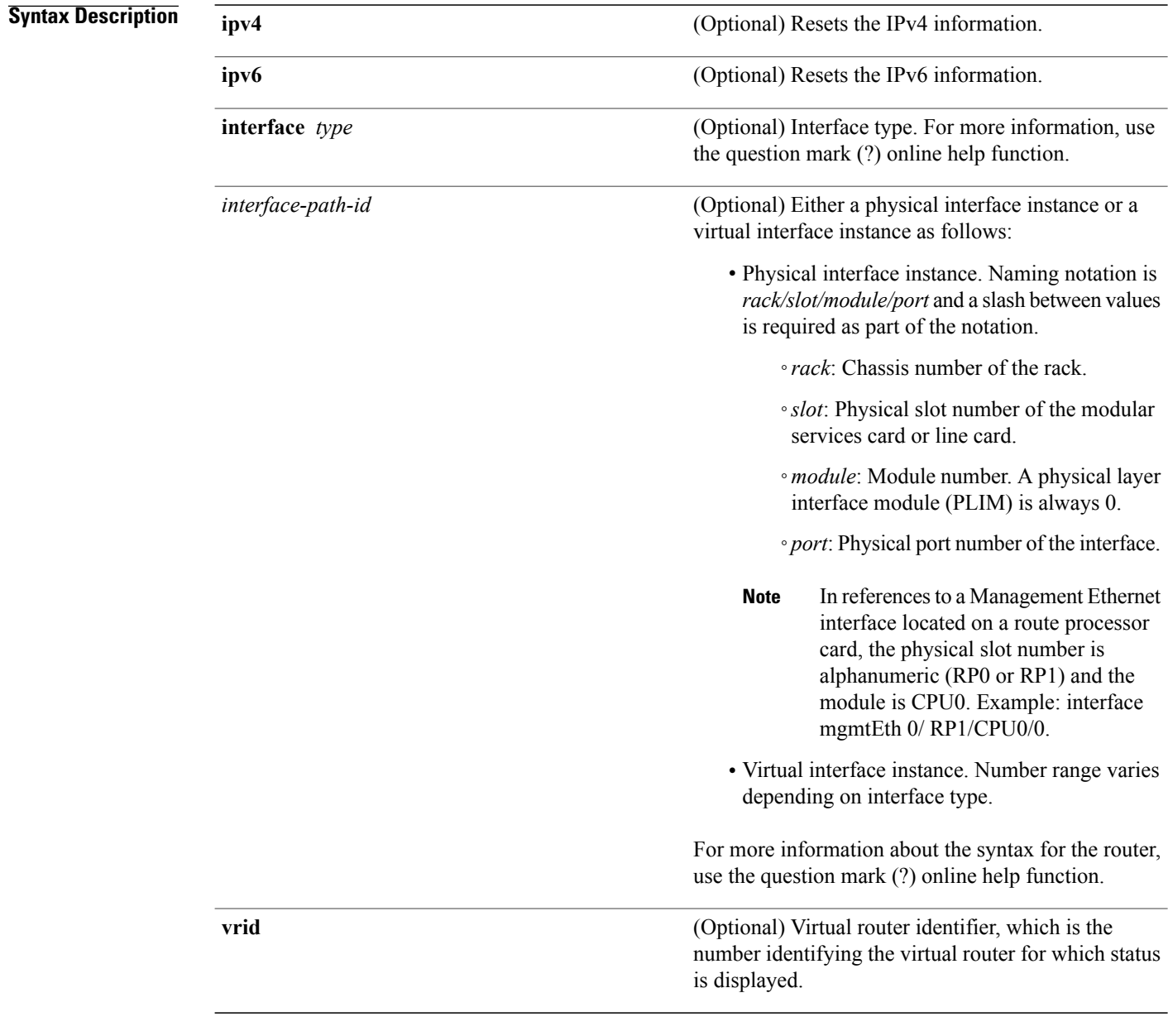

**Command Default** No default behavior or values

 **Cisco IOS XR IP Addresses and Services Command Reference for the Cisco XR 12000 Series Router, Release**

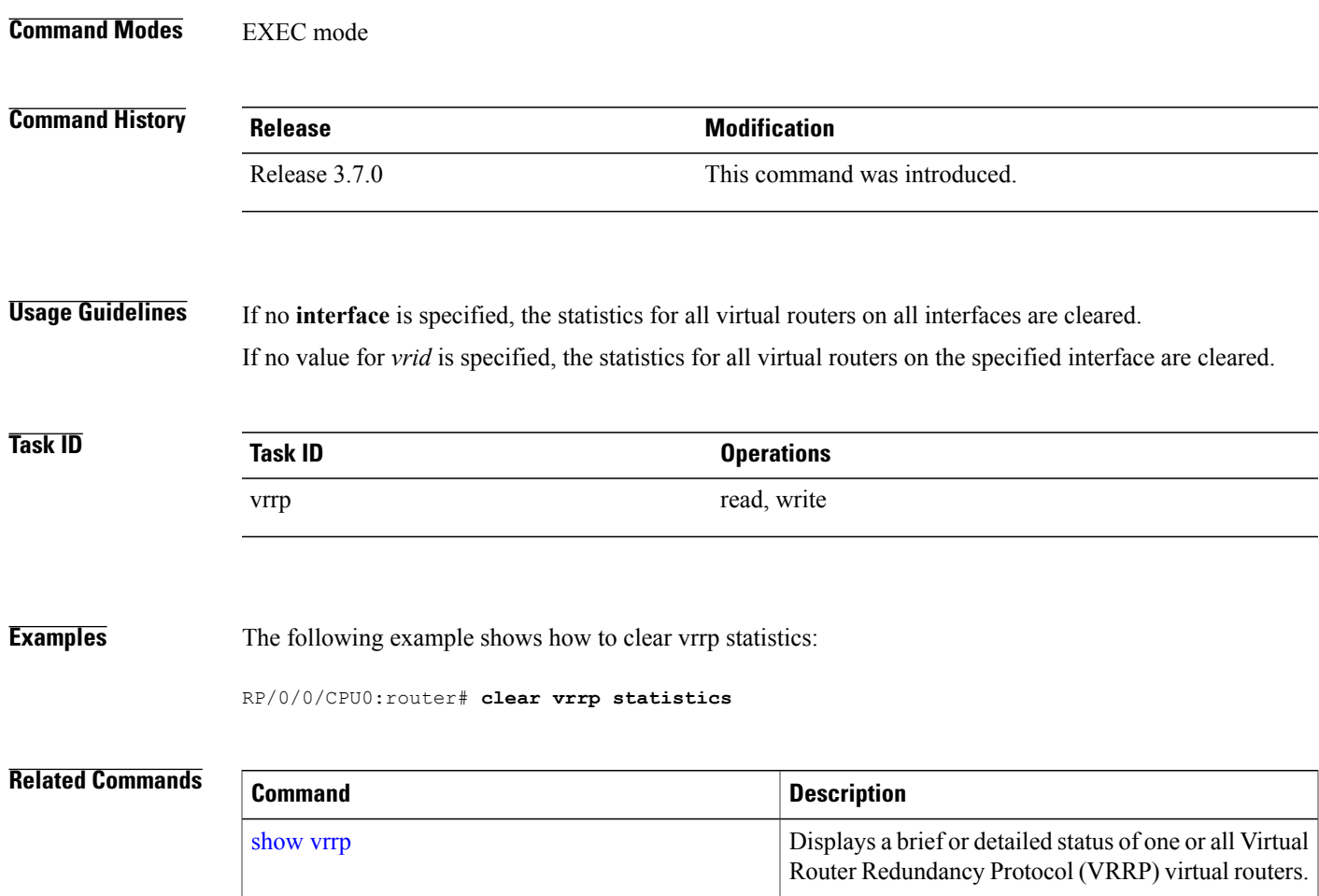

# <span id="page-21-0"></span>**delay (VRRP)**

To configure the activation delay for a VRRP router, use the **delay** command in HSRP interface configuration mode. To delete the activation delay, use the **no** form of this command.

**delay minimum** *value* **reload** *value*

**no delay**

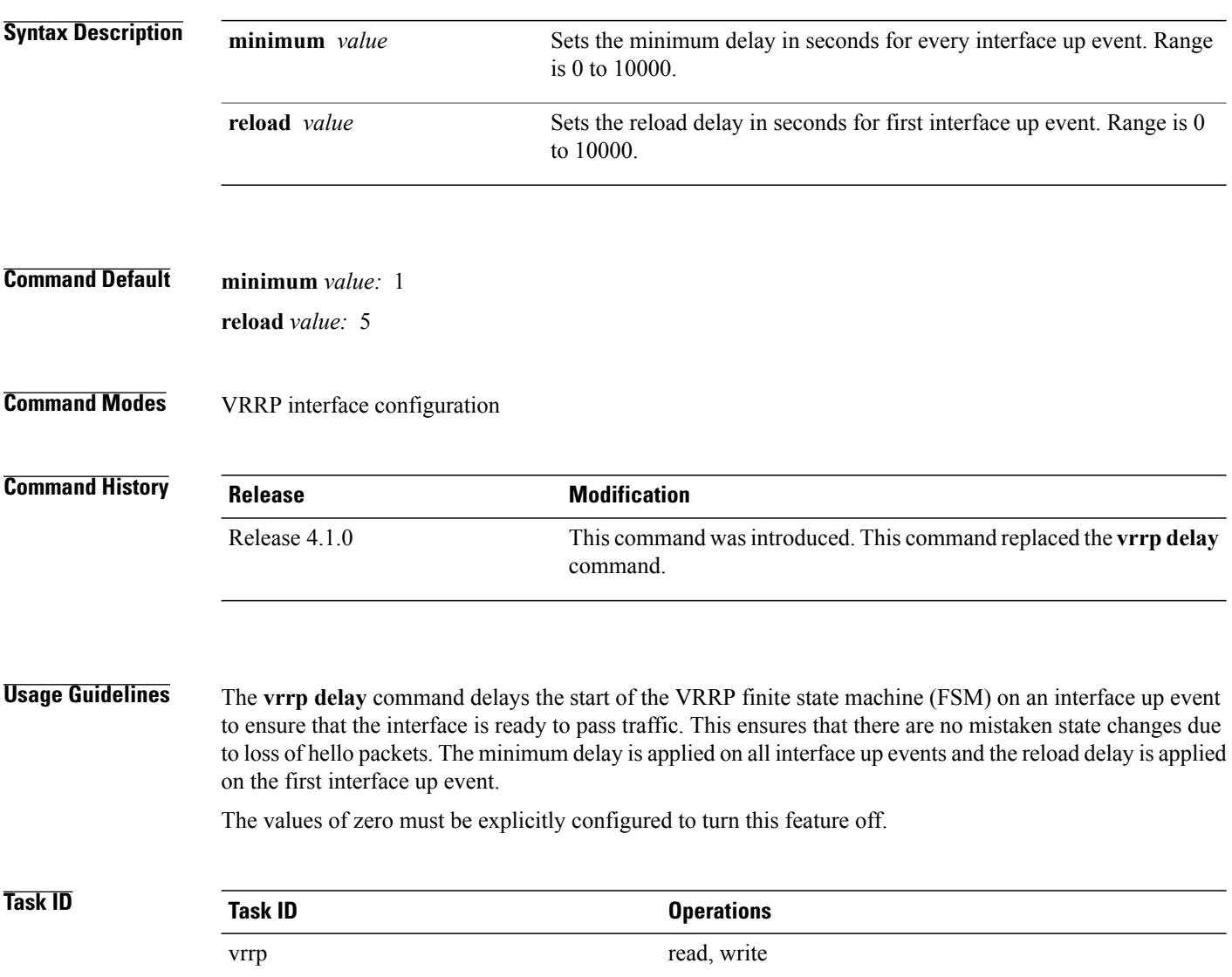

**Examples** The following example shows how to configure a minimum delay of 10 seconds with a reload delay of 100 seconds:

```
RP/0/0/CPU0:router(config)# router vrrp
RP/0/0/CPU0:router(config-vrrp)# interface mgmtEth 0/RP0/CPU0/0
RP/0/0/CPU0:router(config-vrrp-if)# delay minimum 10 reload 100
```
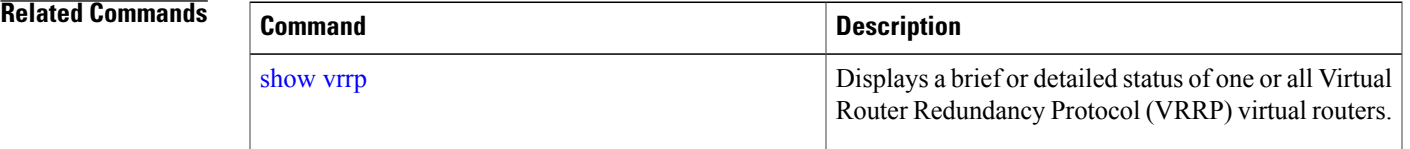

# <span id="page-23-0"></span>**interface (VRRP)**

To enable VRRP interface configuration mode, use the **interface (VRRP)** command in VRRP configuration mode. To terminate VRRP interface configuration mode, use the **no** form of this command.

**interface** *type interface-path-id*

**no interface** *type interface-path-id*

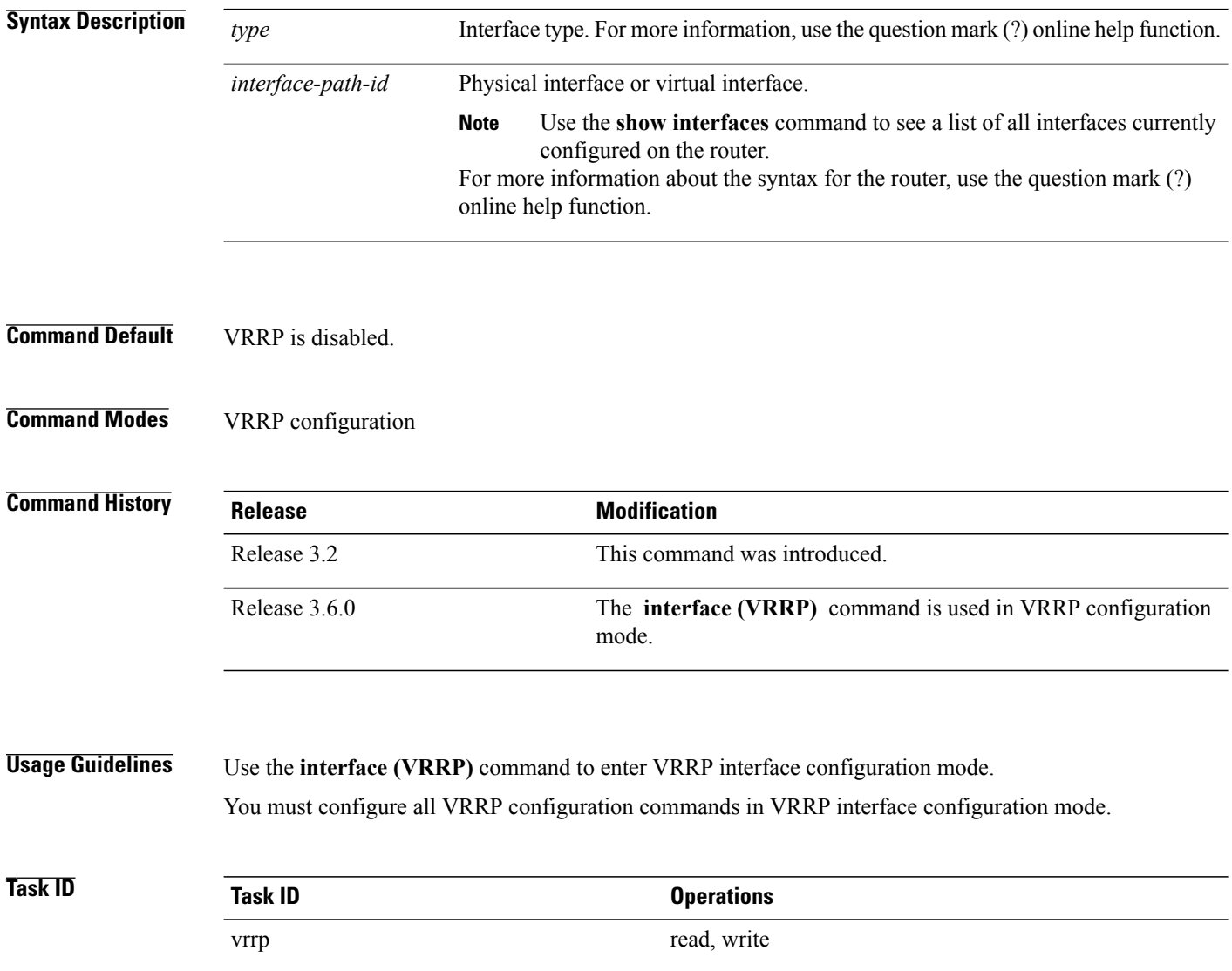

**Examples** The following example shows how to configure VRRP and a virtual router 1 on 10-Gigabit Ethernet interface 0/3/0/0:

```
RP/0/0/CPU0:router(config)# router vrrp
RP/0/0/CPU0:router(config-vrrp)# interface TenGigE 0/3/0/0
RP/0/0/CPU0:router(config-vrrp-if)# vrrp 1 ipv4 192.168.18.1
```

```
RP/0/0/CPU0:router# config
RP/0/0/CPU0:router(config)# router vrrp
RP/0/0/CPU0:router(config-vrrp)# interface tenGigE 0/4/0/4
RP/0/0/CPU0:router(config-vrrp-if)# address-family ipv4
RP/0/0/CPU0:router(config-vrrp-address-family)# vrrp 3 version 2
RP/0/0/CPU0:router(config-vrrp-virtual-router)#
```

```
Related Commands
```
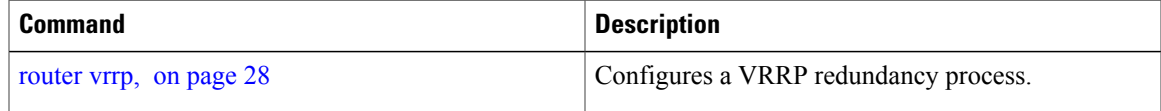

## <span id="page-25-0"></span>**message state disable**

To disable the task of logging the Virtual Router Redundancy Protocol (VRRP) state change events via syslog, use the **message statedisable** command in the VRRPvirtual routersubmode. To re-enable the task of logging the VRRP state change events , use the **no** form of this command.

**message state disable**

**no message state disable**

**Syntax Description** This command has no keywords or arguments.

**Command Default** By default, the task of logging the VRRP state change events is enabled.

**Command Modes** VRRP global

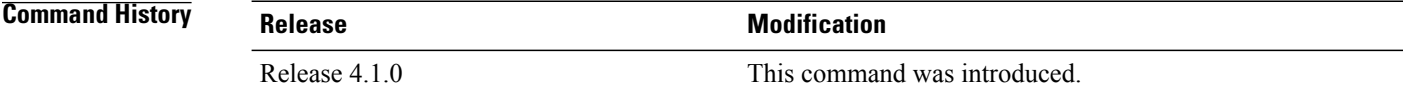

**Usage Guidelines** No specific guidelines impact the use of this command.

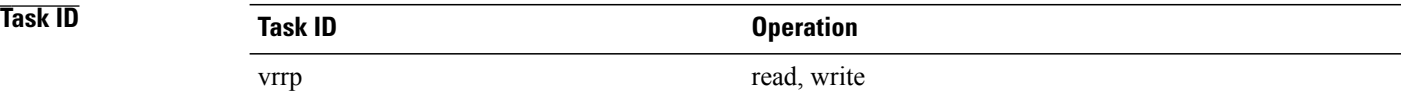

### **Examples** This example shows how to disable the logging of VRRP state change events:

RP/0/0/CPU0:router#**configure** RP/0/0/CPU0:router(config)#**router vrrp** RP/0/0/CPU0:router(config-vrrp)#**message state disable** RP/0/0/CPU0:router(config-vrrp)#

### **Related Commands**

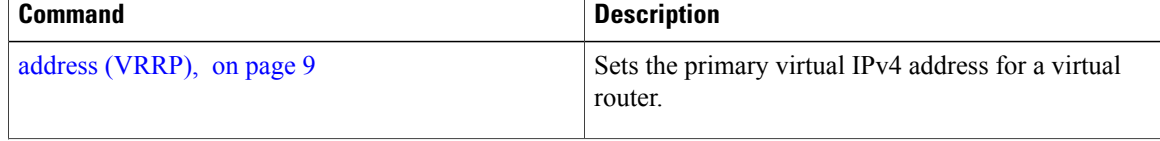

 **Cisco IOS XR IP Addresses and Services Command Reference for the Cisco XR 12000 Series Router, Release**

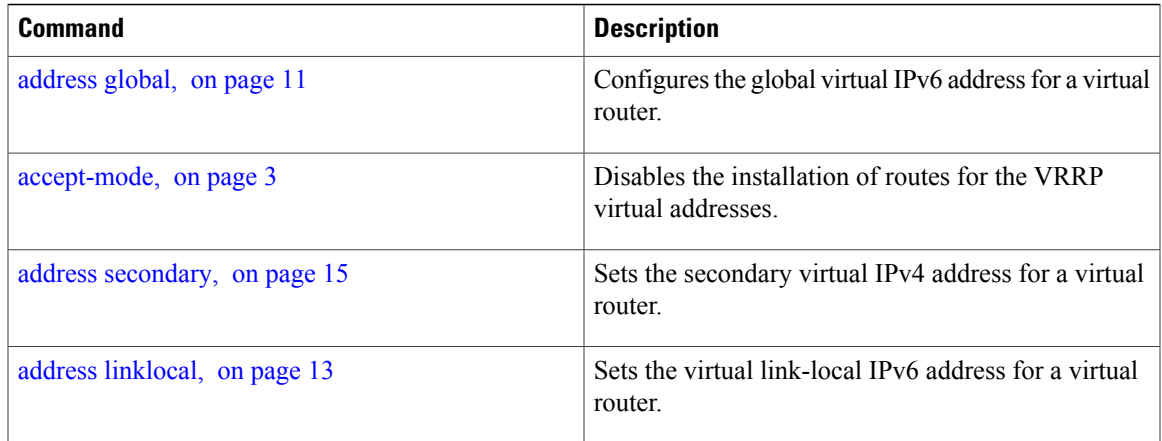

## <span id="page-27-0"></span>**router vrrp**

To configure Virtual Router Redundancy Protocol (VRRP), use the **router vrrp** command in Global Configuration mode. To remove the VRRP configuration, use the **no** form of this command.

**router vrrp no router vrrp**

- **Command Default** This command has no keywords or arguments. VRRP is disabled.
- **Command Modes** Global Configuration mode

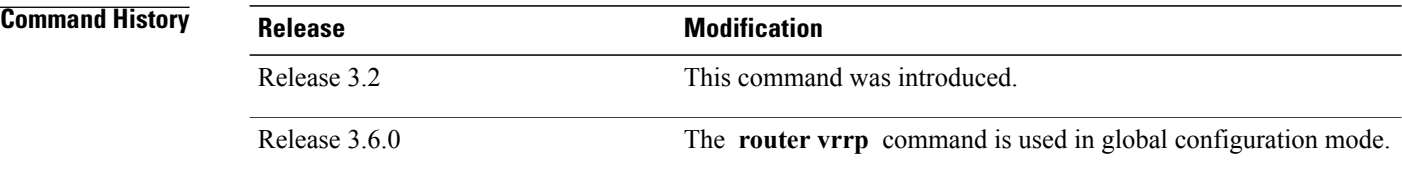

### **Usage Guidelines** Use the **router vrrp** command to enter VRRP configuration mode.

You must configure all VRRP configuration commands in VRRP interface configuration mode.

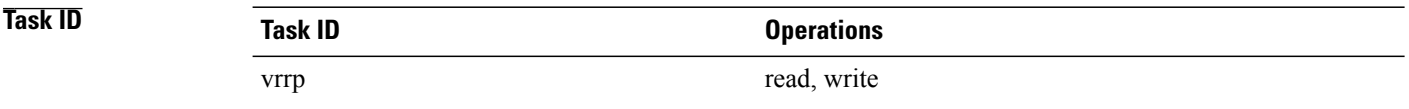

**Examples** The following example shows how to configure a VRRP with virtual router 1 on an interface:

RP/0/0/CPU0:router# config RP/0/0/CPU0:router(config)# router vrrp RP/0/0/CPU0:router(config-vrrp)# interface tenGigE 0/4/0/4 RP/0/0/CPU0:router(config-vrrp-if)# address-family ipv4 RP/0/0/CPU0:router(config-vrrp-address-family)# vrrp 3 version 2 RP/0/0/CPU0:router(config-vrrp-virtual-router)#

# **Related Commands Command Description** [interface](#page-23-0) (VRRP), on page 24 Enables VRRP interface configuration mode.

 **Cisco IOS XR IP Addresses and Services Command Reference for the Cisco XR 12000 Series Router, Release**

# <span id="page-29-0"></span>**session name(vrrp)**

To configure a VRRP session name, use the **session name** command in the VRRP virtual router submode. To deconfigure a VRRP session name, use the **no** form of this command.

**name** *name*

**no name** *name*

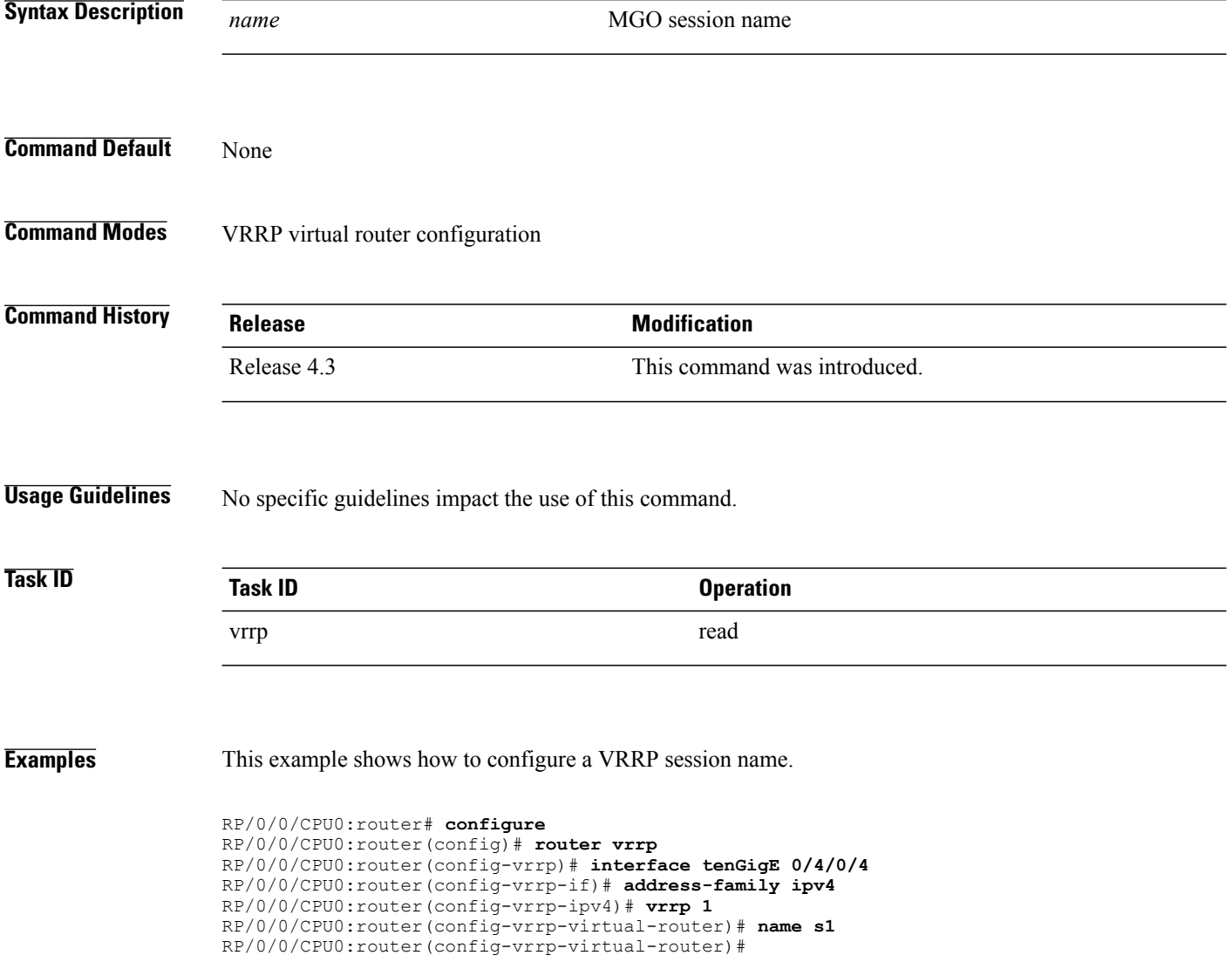

 **Cisco IOS XR IP Addresses and Services Command Reference for the Cisco XR 12000 Series Router, Release**

### **Related Commands**

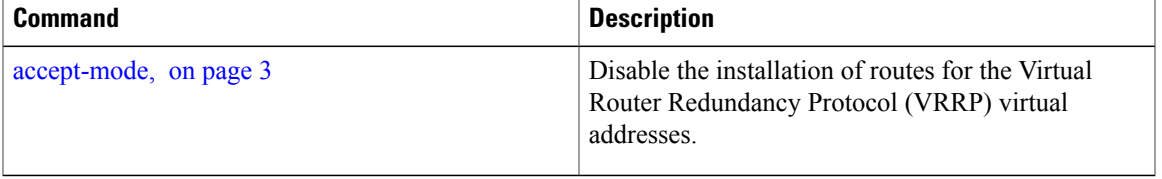

# <span id="page-31-0"></span>**show vrrp**

To display a brief or detailed status of one or all Virtual Router Redundancy Protocol (VRRP) virtual routers, use the **show vrrp** command in EXEC mode.

**show vrrp** [**ipv4| ipv6**] [**interface** *type interface-path-id* [*vrid*]] [**brief| detail**| **statistics [all]**]

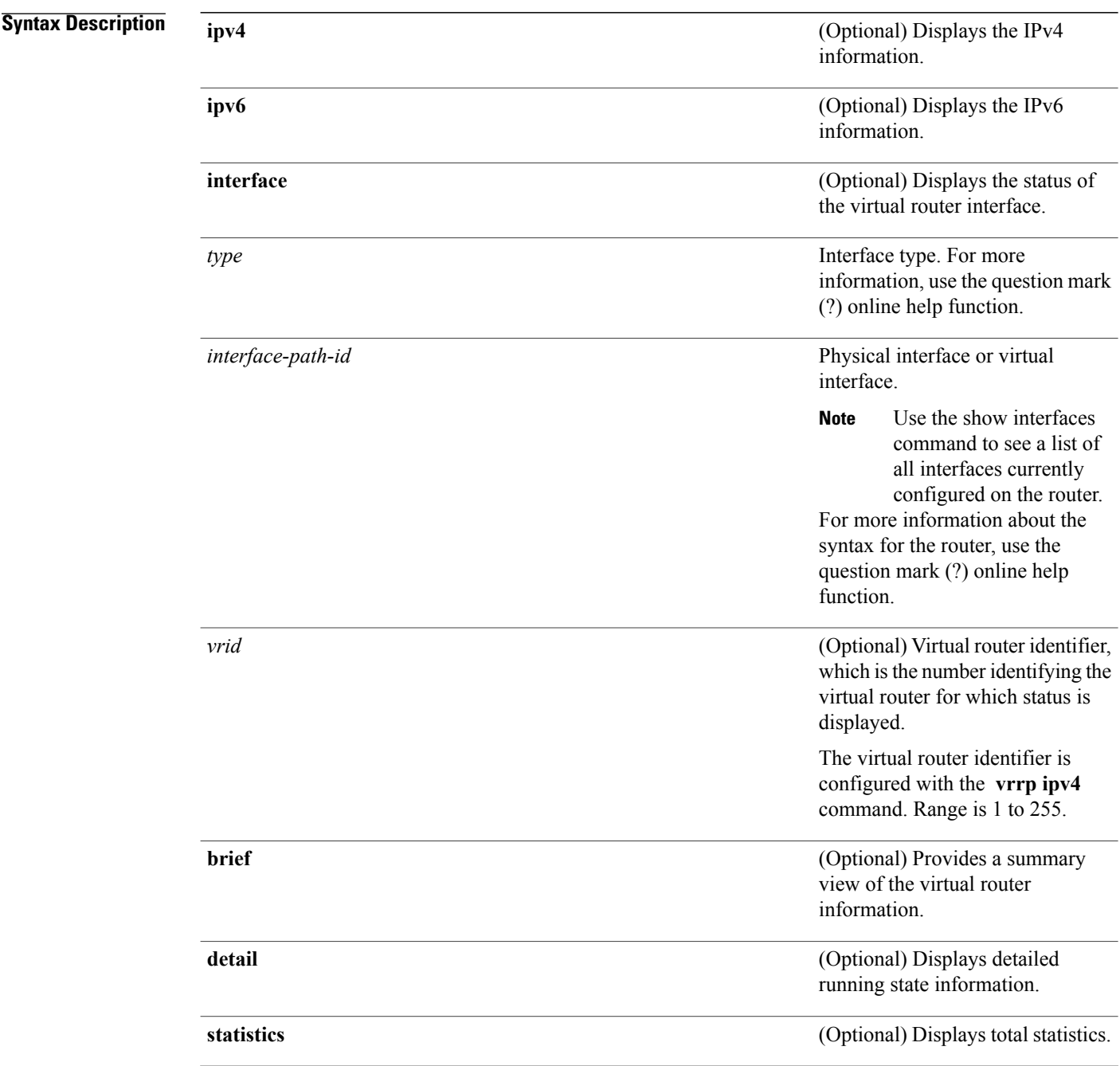

 **Cisco IOS XR IP Addresses and Services Command Reference for the Cisco XR 12000 Series Router, Release**

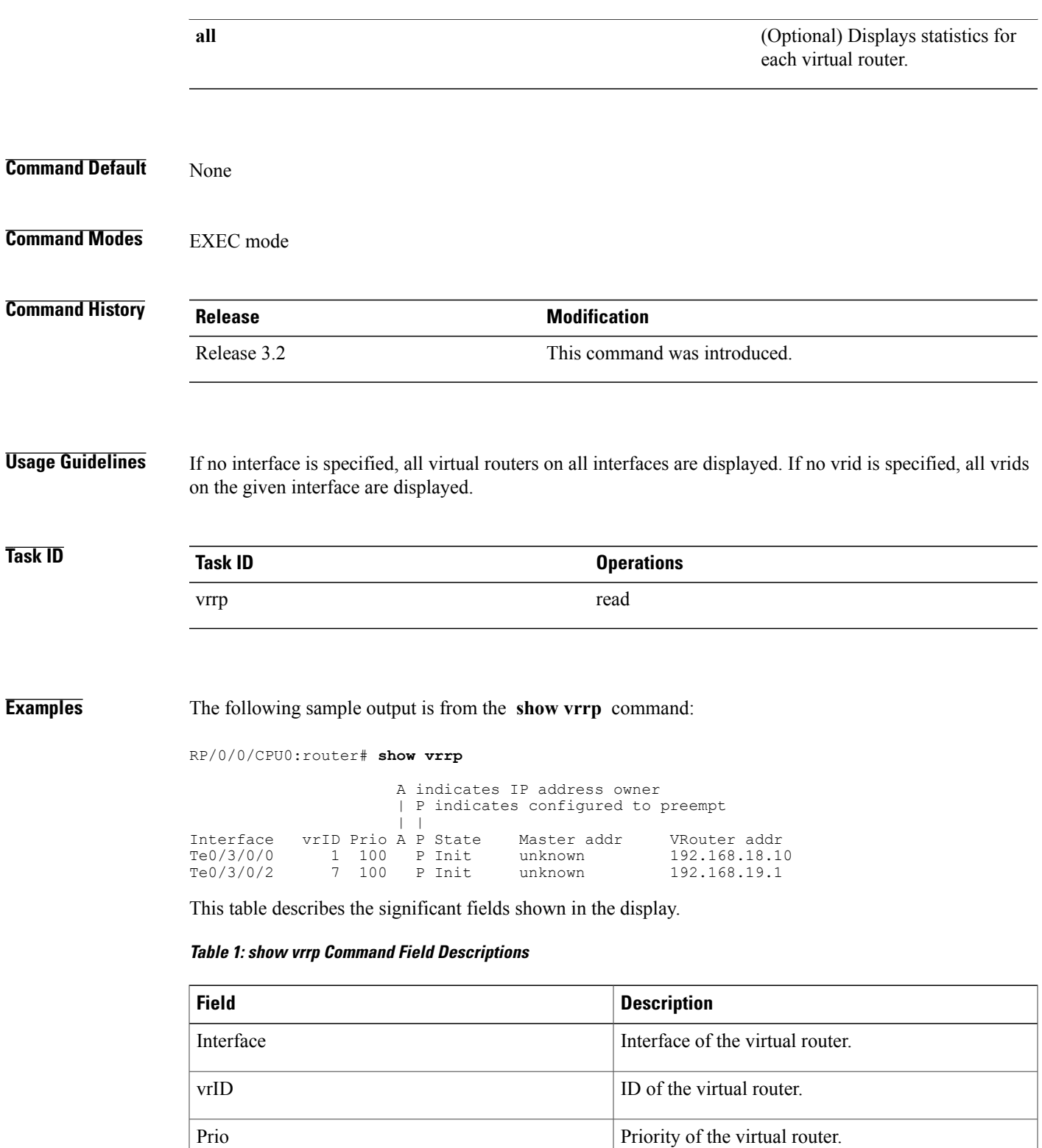

A

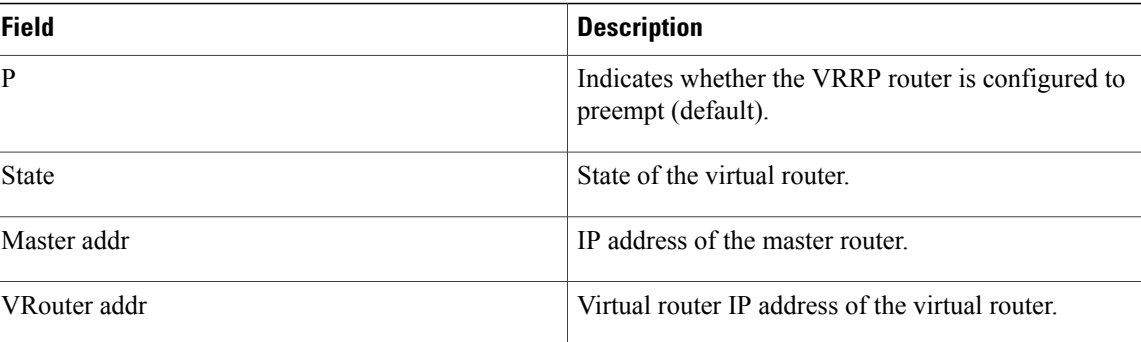

The following sample output is from the **show vrrp** command with the **detail** keyword:

```
RP/0/0/CPU0:router# show vrrp detail
GigabitEthernet0/4/0/0 – IPv4 vrID 1
  State is Master, IP address owner
    2 state changes, last state change 00:00:59
  Virtual IP address is 192.168.10.1
    Secondary Virtual IP address is 192.168.10.2
    Secondary Virtual IP address is 192.168.11.1
  Virtual MAC address is 0000.5E00.0101
 Master router is local
 Advertise time 1 secs
   Master Down Timer 3.609 (3 x 1 + 156/256)
  Minimum delay 1 sec, reload delay 5 sec
  Current priority 100
    Configured priority 110, may preempt
     Minimum delay 0 secs
  Authentication enabled, string "myauth"
  BFD enabled: state Up, interval 15ms multiplier 3 remote IP 192.168.10.3
   Tracked items:
                                       Priority
   Interface State Decrement
   POS0/5/0/1 Down 10
GigabitEthernet0/4/0/0 – IPv4 vrID 2
  State is Backup
    3 state changes, last state change 00:01:58
  Virtual IP address is 192.168.10.2
  Virtual MAC address is 0000.5E00.0102
  Master router is IP address owner (192.168.11.1), priority 200
 Advertise time 1.500 secs (forced)
   Master Down Timer 5.109 (3 x 1 + 156/256)
 Minimum delay 1 sec, reload delay 5 sec
  Current priority 100
    Configured priority 100, may preempt
     Minimum delay 20 secs
Bundle-Ether1 – IPv4 vrID 5
  State is Init
    0 state changes, last state change never
  Virtual IP address is unknown
  Virtual MAC address is 0000.5E00.0100
 Master router is unknown
 Advertise time 1 secs
   Master Down Timer 3.500 (3 x 1 + 128/256)
  Minimum delay 1 sec, reload delay 5 sec
  Current priority 128
   Configured priority 128
GigabitEthernet0/4/0/0 – IPv6 vrID 1
  State is Master
```

```
2 state changes, last state change 00:10:01
Virtual Linklocal address is FE80::100
 Global Virtual IPv6 address is 4000::100
 Global Virtual IPv6 address is 5000::100
Virtual MAC address is 0000.5E00.0201
Master router is local
Advertise time 1 secs
 Master Down Timer 3.609 (3 x 1 + 156/256)
Minimum delay 1 sec, reload delay 5 sec
Current priority 100
  Configured priority 100, may preempt
   Minimum delay 0 secs
```
This table describes the significant fields shown in the displays.

**Table 2: show vrrp detail Command Field Descriptions**

| <b>Field</b>             | <b>Description</b>                                                                                                    |
|--------------------------|----------------------------------------------------------------------------------------------------|
| TenGigE 0/3/0/0 - vrID 1 | Interface type and number, and VRRP group number.                                                                                                    |
| State is                 | Role this interface plays within VRRP (master or<br>backup).                                                                                                    |
| Virtual IP address is    | Virtual IP address for this virtual router.                                                                                                    |
| Virtual MAC address is   | Virtual MAC address for this virtual router.                                                                                                    |
| Master router is         | Location of the master router.                                                                                                    |
| Advertise time           | Interval (in seconds) at which the router sends VRRP<br>advertisements when it is the master virtual router.<br>This value is configured with the vrrp timer<br>command.                                                                                                    |
| <b>Master Down Timer</b> | Time the backup router waits for the master router<br>advertisements before assuming the role of master<br>router.                                                                                                    |
| Minimum delay            | Time that the state machine start-up is delayed when<br>an interface comes up, giving the network time to<br>settle. The minimum delay is the delay that is applied<br>after any subsequent interface up event (if the<br>interface flaps) and the reload delay is the delay<br>applied after the first interface up event. |
| Current priority         | Priority of the virtual router.                                                                                                    |
| Configured priority      | Priority configured on the virtual router.                                                                                                    |
| may preempt              | Indication of whether preemption is enabled or<br>disabled.                                                                                                    |
| minimum delay            | Delay time before preemption (default) occurs.                                                                                                    |

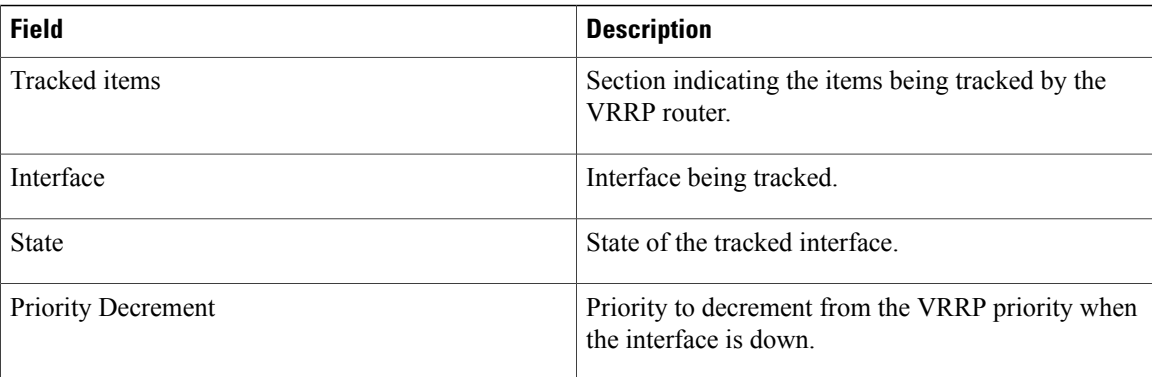

The following sample output is from the **show vrrp** command with the **interface** and **detail** keywords for 10-Gigabit Ethernet interface 0/3/0/0:

RP/0/0/CPU0:router# **show vrrp interface gigabitEthernet 0/3/0/0**

|                                                                    |  |  |  | A indicates IP address owner<br>  P indicates configured to preempt |                     |             |               |  |
|--------------------------------------------------------------------|--|--|--|---------------------------------------------------------------------|---------------------|-------------|---------------|--|
|                                                                    |  |  |  |                                                                     |                     |             |               |  |
| Interface                                                          |  |  |  |                                                                     | vrID Prio A P State | Master addr | VRouter addr  |  |
| Te0/3/0/0                                                          |  |  |  |                                                                     | 1 100 P Init        | unknown     | 192.168.10.20 |  |
| Te0/3/0/2                                                          |  |  |  |                                                                     | 7 100 P Init        | unknown     | 192.168.20.0  |  |
| This table describes the significant fields shown in the displays. |  |  |  |                                                                     |                     |             |               |  |

**Table 3: show vrrp interface Command Field Descriptions**

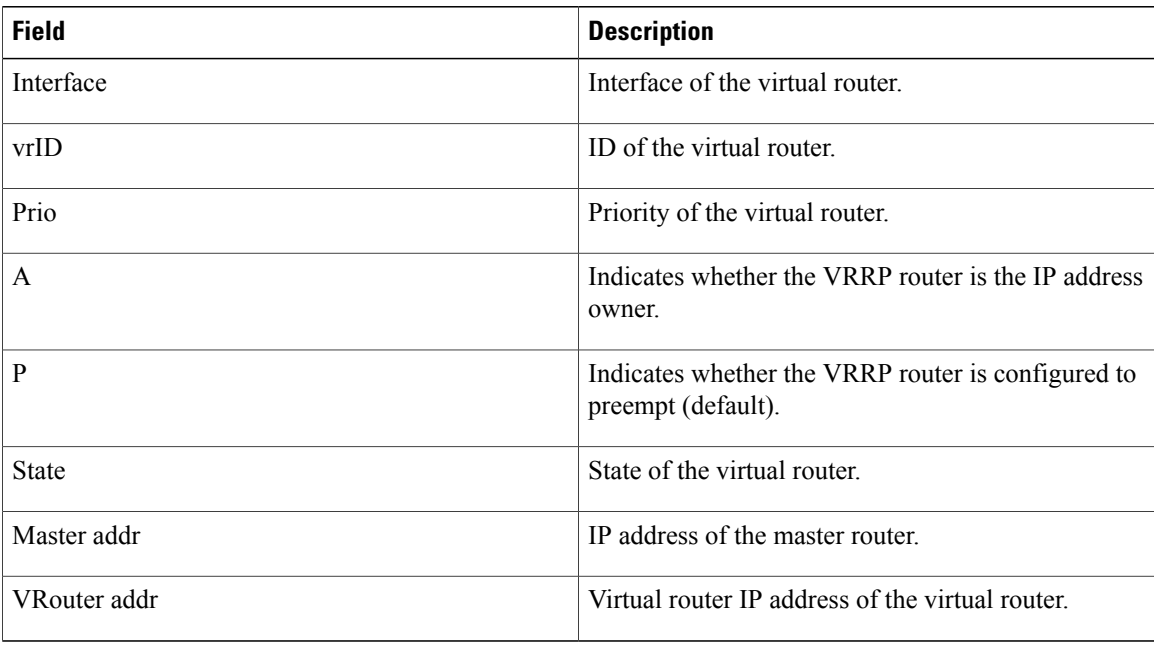

# <span id="page-36-0"></span>**slave follow(vrrp)**

To instruct the slave group to inherit its state from a specified group, use the **slave follow** command in VRRP slave submode.

**follow** *mgo-session-name*

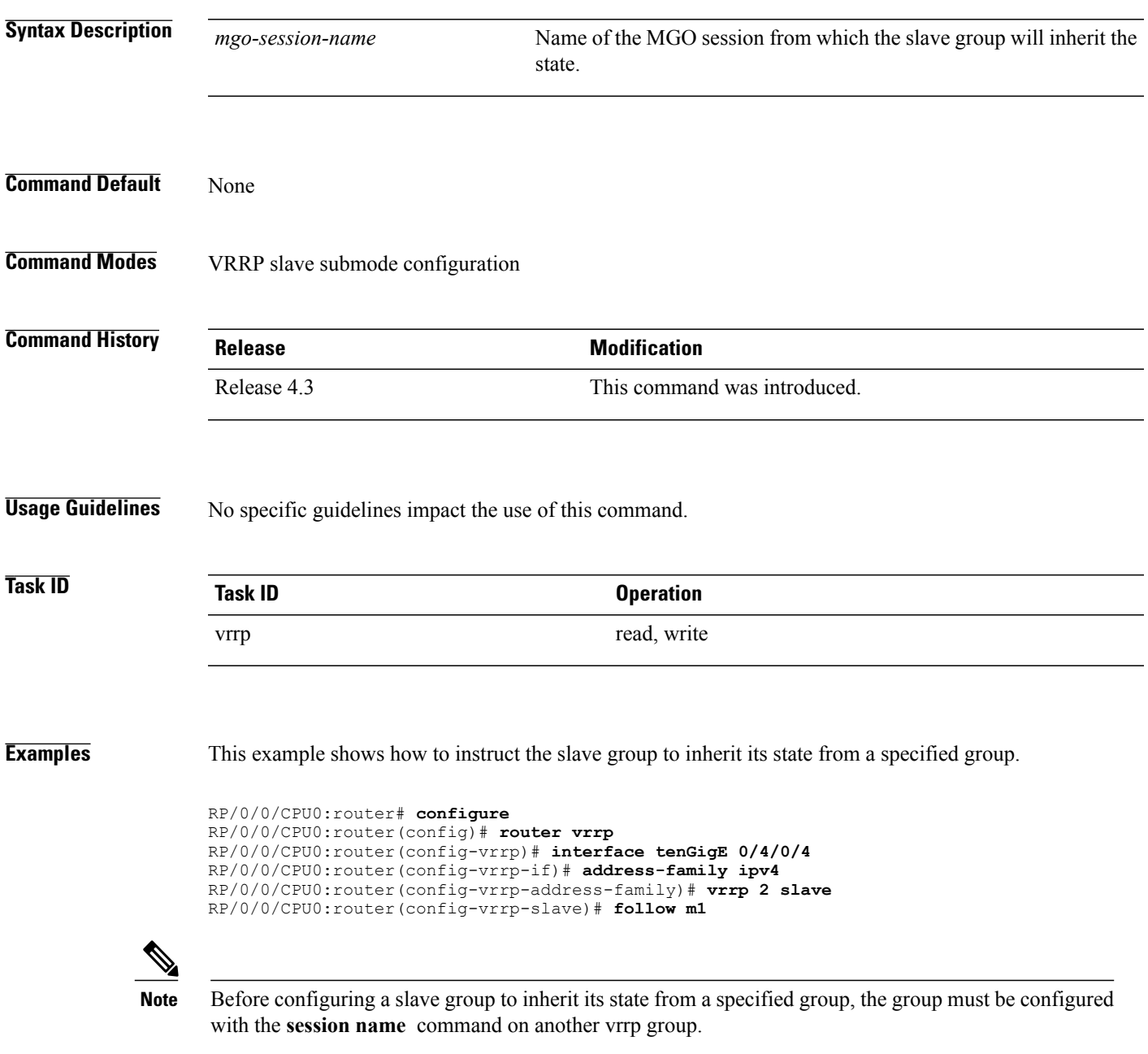

 $\mathbf l$ 

### **Related Commands**

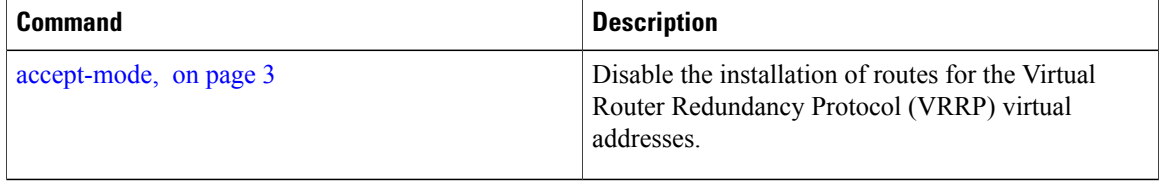

 **Cisco IOS XR IP Addresses and Services Command Reference for the Cisco XR 12000 Series Router, Release**

# <span id="page-38-0"></span>**slave primary virtual IPv4 address(vrrp)**

To configure the primary virtual IPv4 address for the slave group, use the **slave primary virtual IPv4 address** command in the VRRP slave submode.

**address** *ip-address*

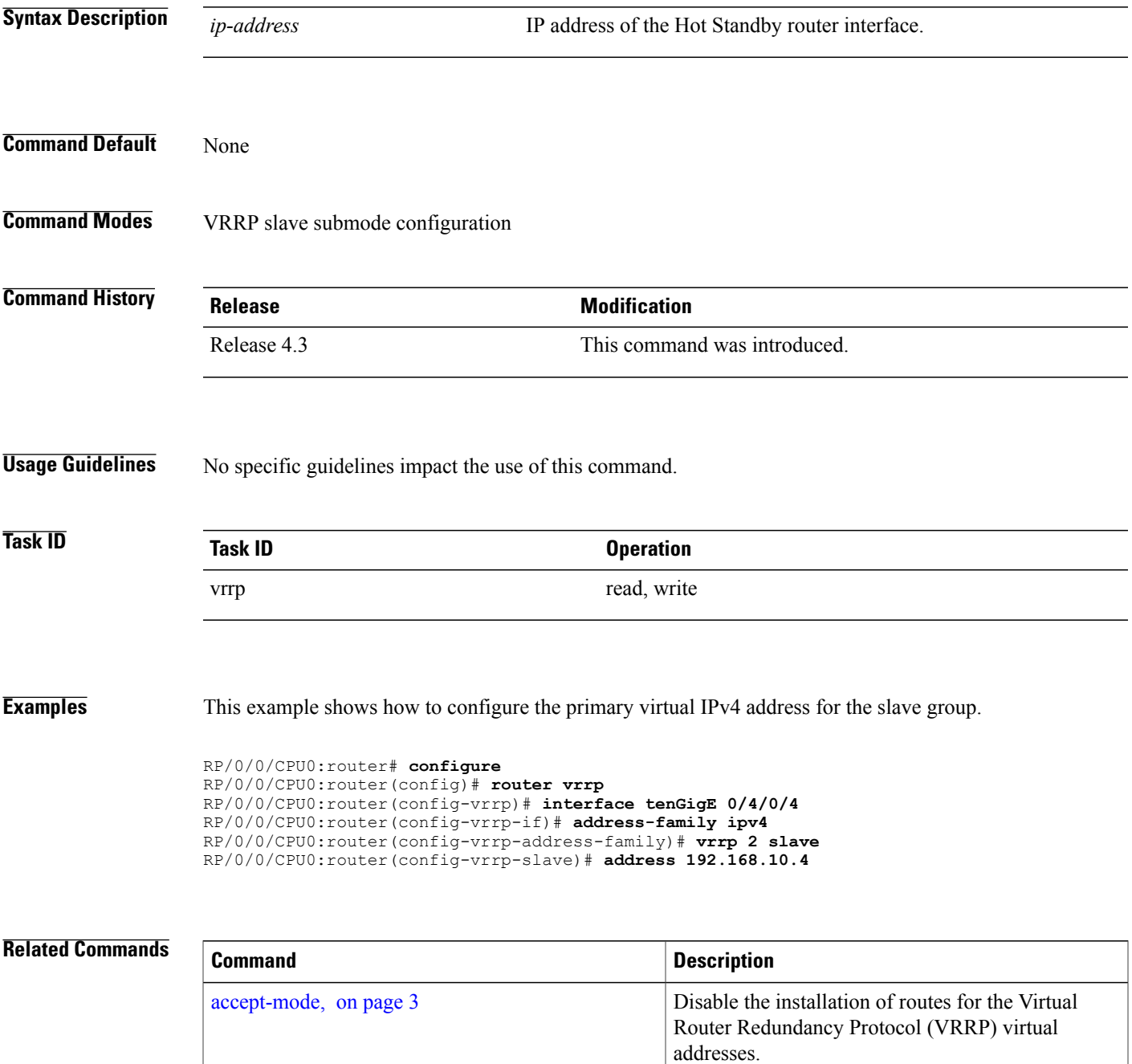

 $\mathbf l$ 

# <span id="page-40-0"></span>**slave secondary virtual IPv4 address(vrrp)**

To configure the secondary virtual IPv4 address for the slave group, use the **slave secondary virtual IPv4 address** command in the VRRP slave submode.

**address** *ip-address* **secondary**

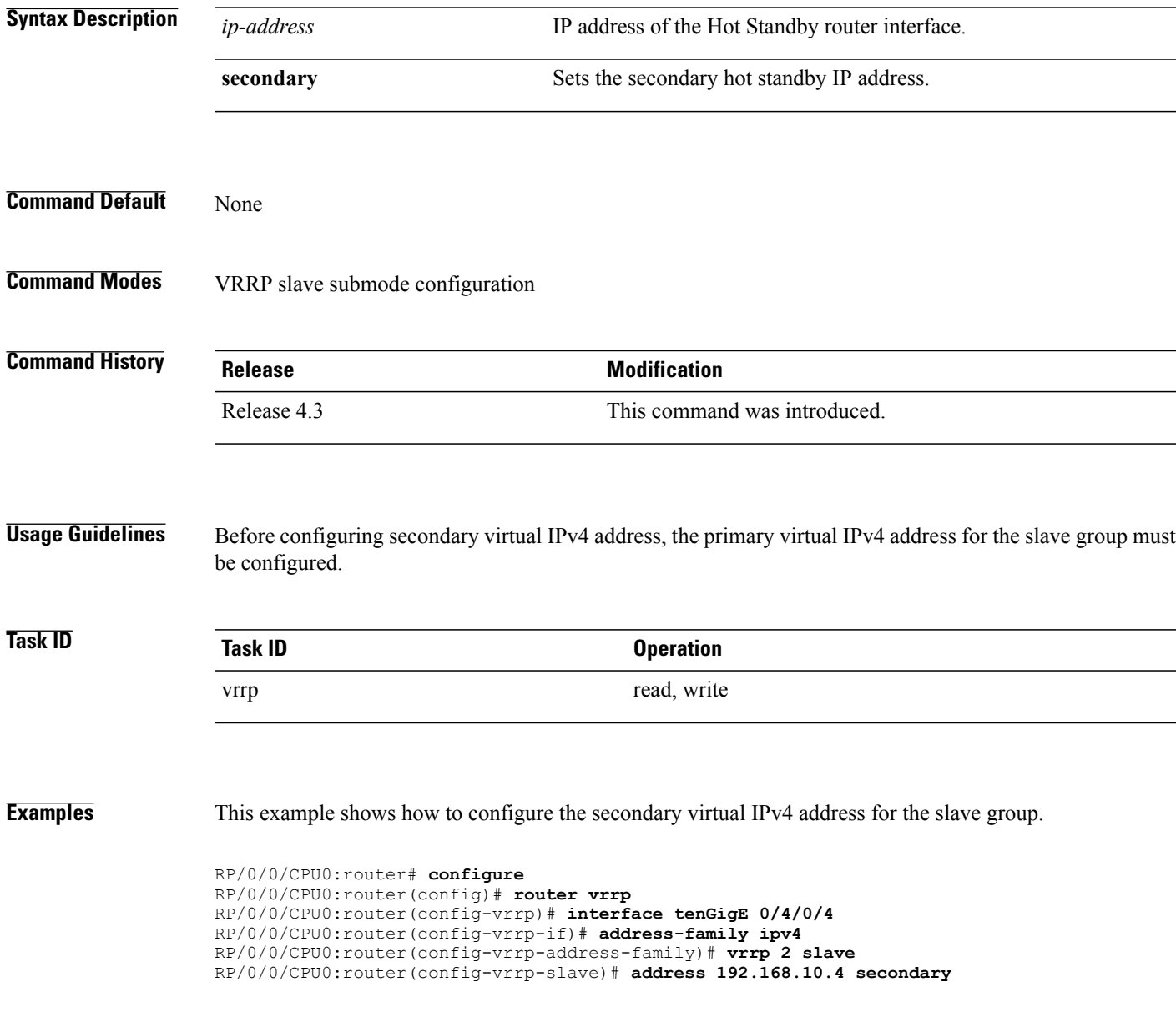

**Cisco IOS XR IP Addresses and Services Command Reference for the Cisco XR 12000 Series Router, Release 4.3.x**

 $\mathbf I$ 

### **Related Commands**

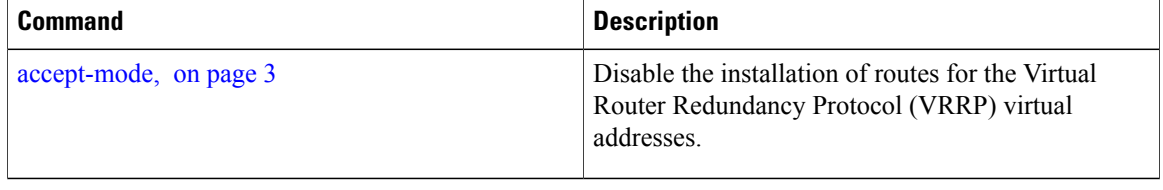

 **Cisco IOS XR IP Addresses and Services Command Reference for the Cisco XR 12000 Series Router, Release**

## <span id="page-42-0"></span>**snmp-server traps vrrp events**

To enable the Simple Network Management Protocol (SNMP) server notifications (traps) available for VRRP, use the **snmp-server traps vrrp events command** in Global Configuration mode. To disable all available VRRP SNMP notifications, use the **no** form of this command.

### **snmp-server traps vrrp events**

**no snmp-server traps vrrp events**

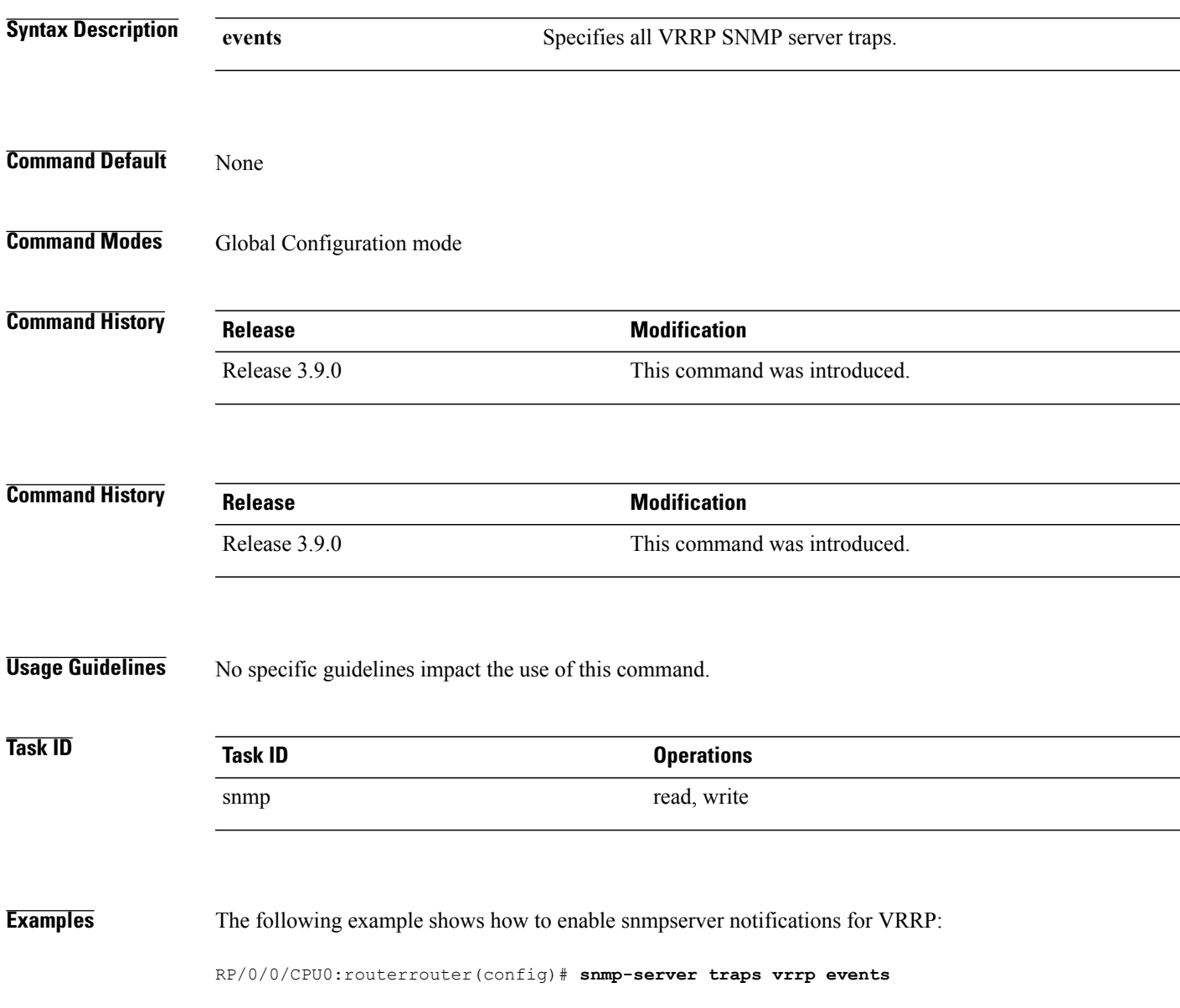

# <span id="page-43-0"></span>**track object(vrrp)**

To enable tracking of a named object with the specified decrement, use the **track object** command in VRRP virtual router submode. To remove the tracking, use the **no** form of this command.

**track object** *name*[ *priority-decrement* ]

**no track object** *name*[ *priority-decrement* ]

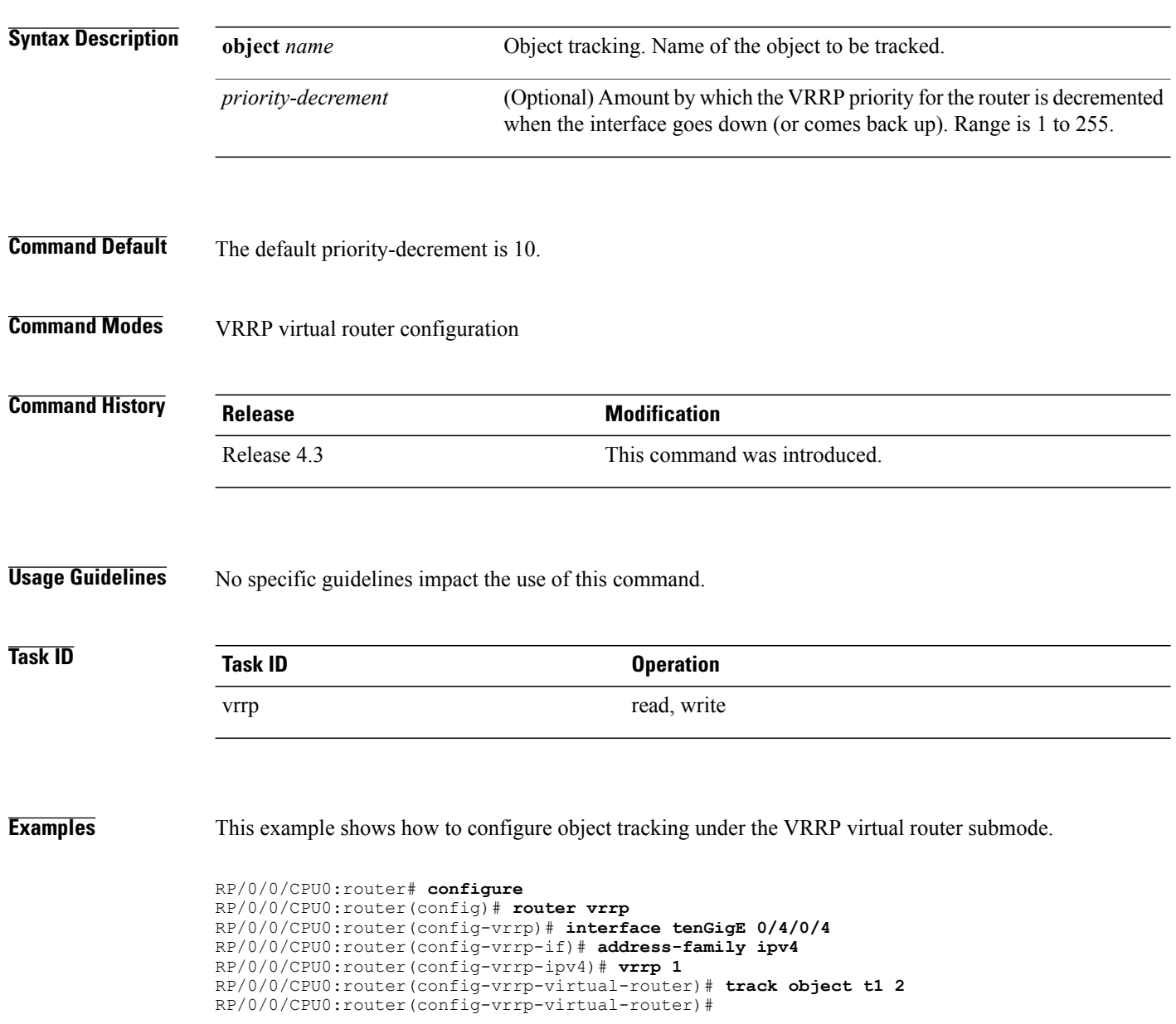

### **Related Commands**

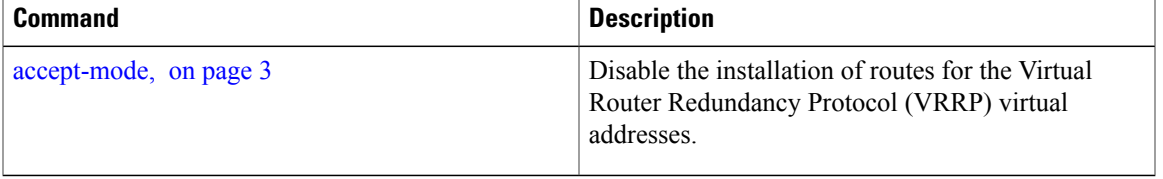

 $\mathbf l$ 

# <span id="page-45-0"></span>**vrrp**

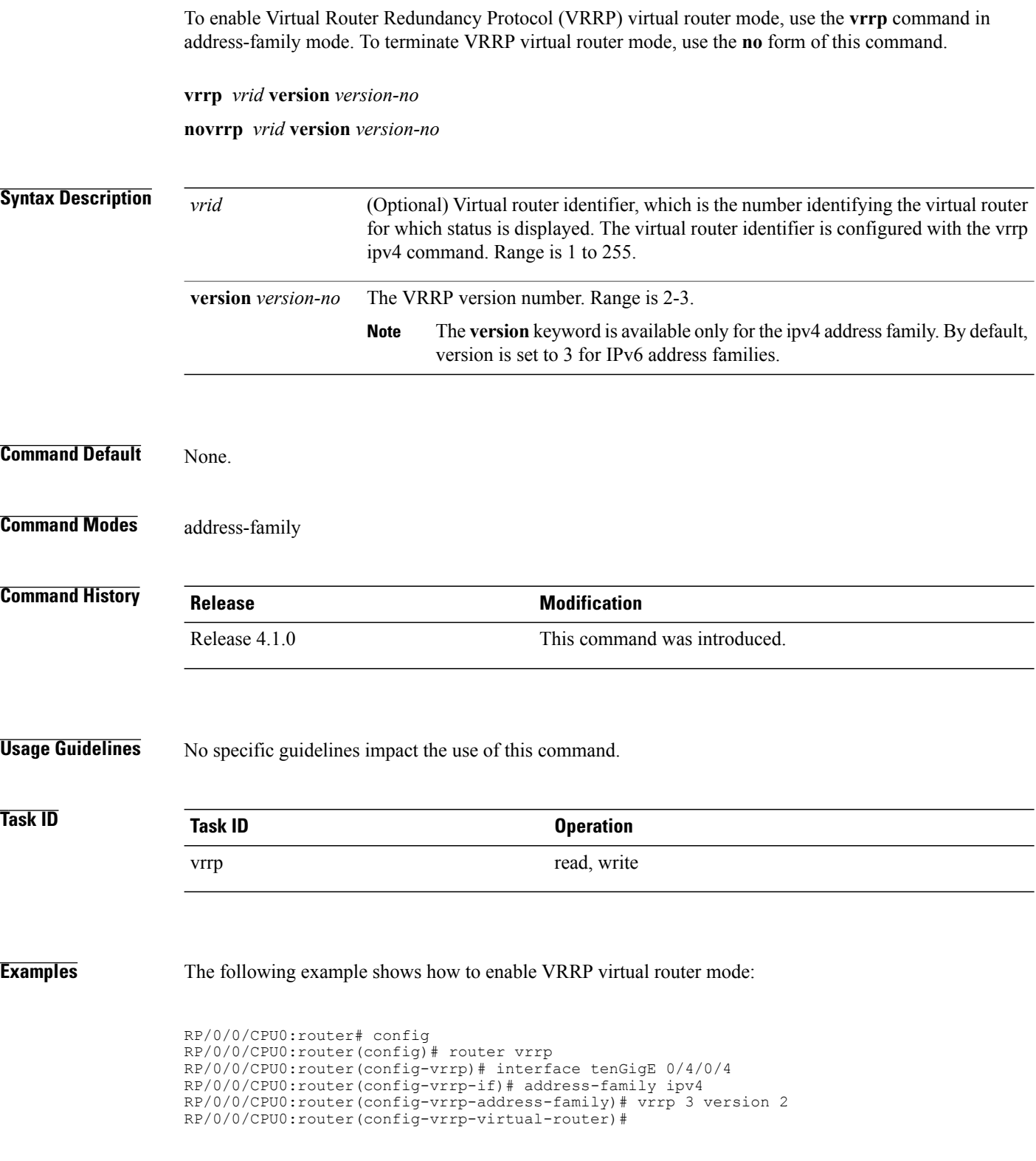

 **Cisco IOS XR IP Addresses and Services Command Reference for the Cisco XR 12000 Series Router, Release**

### **Related Commands**

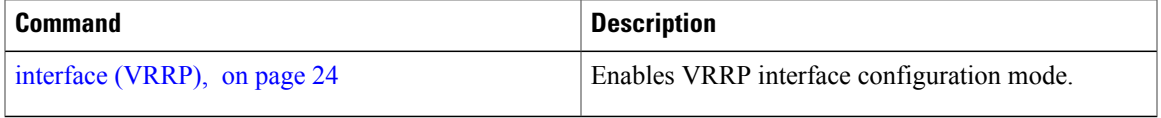

## <span id="page-47-0"></span>**vrrp assume-ownership disable**

The VRRP router assumes ownership of the virtual IP Address in the master state by default. To disable this feature, use the **vrrp assume- assume ownership disable**command in VRRPinterface configuration mode. To restore the default setting (assumed ownership), use the **no** form of this command.

**vrrp** *vrid* **assume-ownership disable**

**no vrrp** *vrid* **assume- ownership disable**

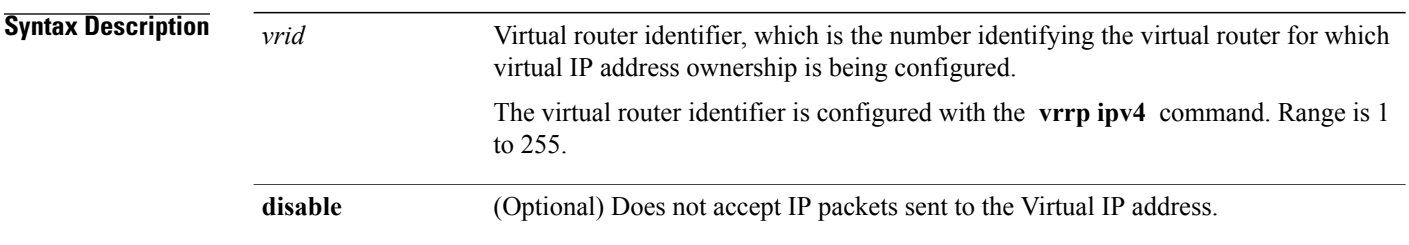

### **Command Default** The master router assumes ownership by default and accepts IP packets sent to the Virtual IP address.

### **Command Modes** VRRP interface configuration

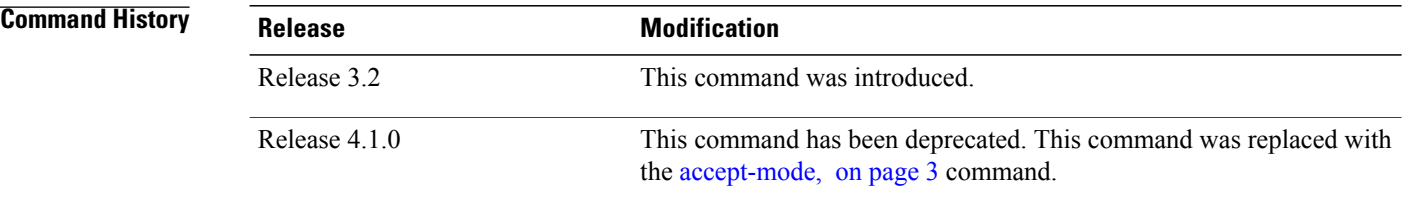

### **Usage Guidelines** By default, a router that is not the IP address owner, but is the master router for another IP address, accepts and responds to pings and accepts a Telnet to that router. Accepting packets sent to the other IP address is a useful tool during verification of network configuration. The **vrrp assume-ownership disable** command specifies that the router should not assume ownership of the virtual IP address if it is the master router regardless of whether it is the IPaddress owner, which means that it will not accept packets sent to that IPaddress during verification of network configuration.This command is ignored (irrelevant) when the router is the IP address owner (section 6.4.3 of RFC 2338, Virtual Router Redundancy Protocol).

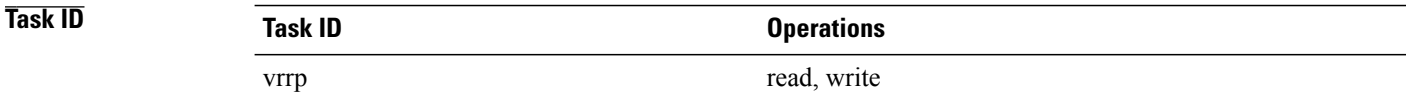

 **Cisco IOS XR IP Addresses and Services Command Reference for the Cisco XR 12000 Series Router, Release**

**Examples** The following example shows how the configuration disables the **vrrp assume-ownership** command on 10-Gigabit Ethernet interface 0/3/0/0:

```
RP/0/0/CPU0:router(config)# router vrrp
RP/0/0/CPU0:router(config-vrrp)# interface TenGigE 0/3/0/0
RP/0/0/CPU0:router(config-vrrp-if)# vrrp 1 ipv4 10.0.0.101 secondary
RP/0/0/CPU0:router(config-vrrp-if)# vrrp 1 assume-ownership disable
```
### **Related Commands**

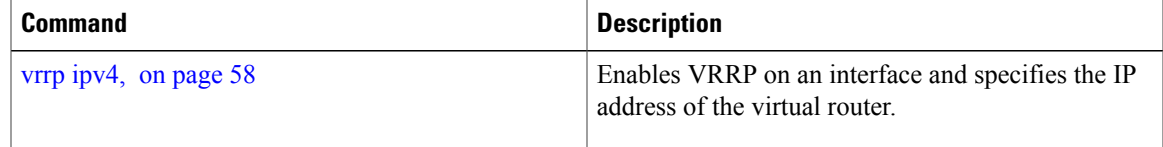

# <span id="page-49-0"></span>**vrrp bfd fast-detect**

To enable bidirectional forwarding detection (BFD) fast detection on a VRRP interface, use the **vrrp bfd fast-detect** command in the interface configuration mode. This creates a BFD session between the Virtual Router Redundancy Protocol (VRRP) router and its peer, and if the session goes down while the VRRP is in the backup state, a VRRPfailover isinitiated. To disable BFD fast-detection, use the**no** form of this command.

**vrrp** *vrid* **bfd fast-detect peer** {**ipv4 | ipv6**} *address* **no vrrp** *vrid* **bfd fast-detect peer** {**ipv4 | ipv6**} *address*

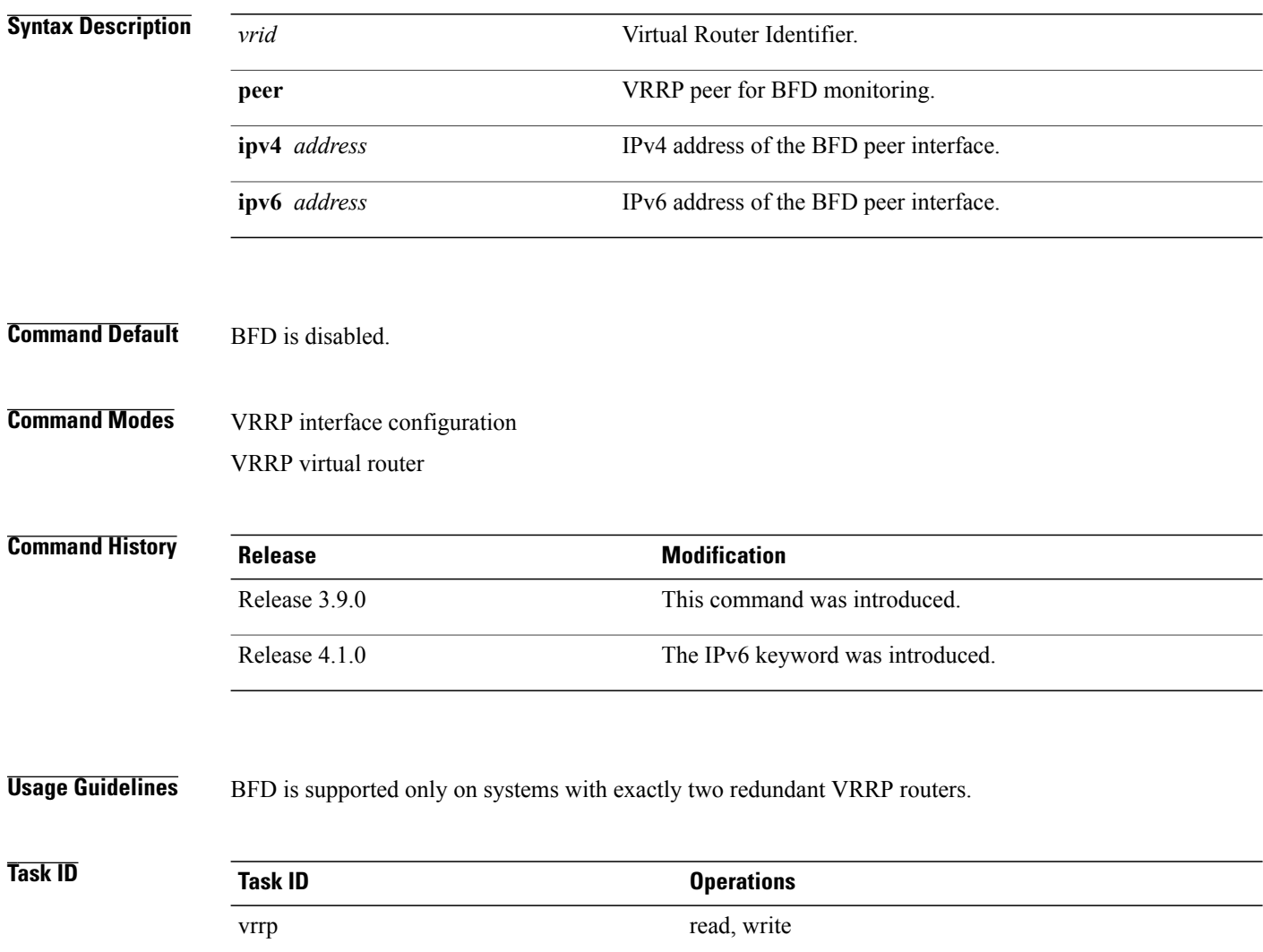

 **Cisco IOS XR IP Addresses and Services Command Reference for the Cisco XR 12000 Series Router, Release**

```
Examples The following example shows how to enable bfd fast-detect for an IPv4 address:
                   RP/0/0/CPU0:router# config
                   RP/0/0/CPU0:router(config)# router vrrp
                   RP/0/0/CPU0:router(config-vrrp)# interface gig 0/1/1/0
                   RP/0/0/CPU0:router(config-vrrp-if)# vrrp 1 bfd fast-detect peer ipv4 10.1.1.1
```
**Examples** The following example shows how to enable **bfd fast-detect** for an IPv6 address:

```
RP/0/0/CPU0:router# configure
RP/0/0/CPU0:router(config)# router vrrp
RP/0/0/CPU0:router(config-vrrp)# interface tenGigE 0/4/0/4
RP/0/0/CPU0:router(config-vrrp-if)# address-family ipv6
RP/0/0/CPU0:router(config-vrrp-address-family)#vrrp 3 version 3
RP/0/0/CPU0:router(config-vrrp-virtual-router)#bfd fast-detect peer ipv6
fe80::211:bcff:fea5:28bb
```
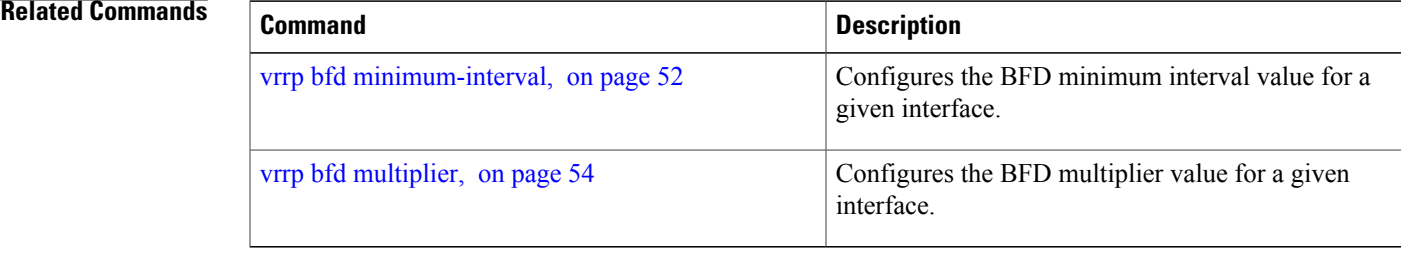

# <span id="page-51-0"></span>**vrrp bfd minimum-interval**

To configure the BFD minimum interval to be used for all VRRP BFD sessions on a given interface, use the **vrrp bfd minimum-interval** command in the interface configuration mode. To remove the configured minimum-interval period and set the minimum-interval period to the default period, use the **no** form of this command.

**vrrp bfd minimum-interval** *interval*

**no vrrp bfd minimum-interval** *interval*

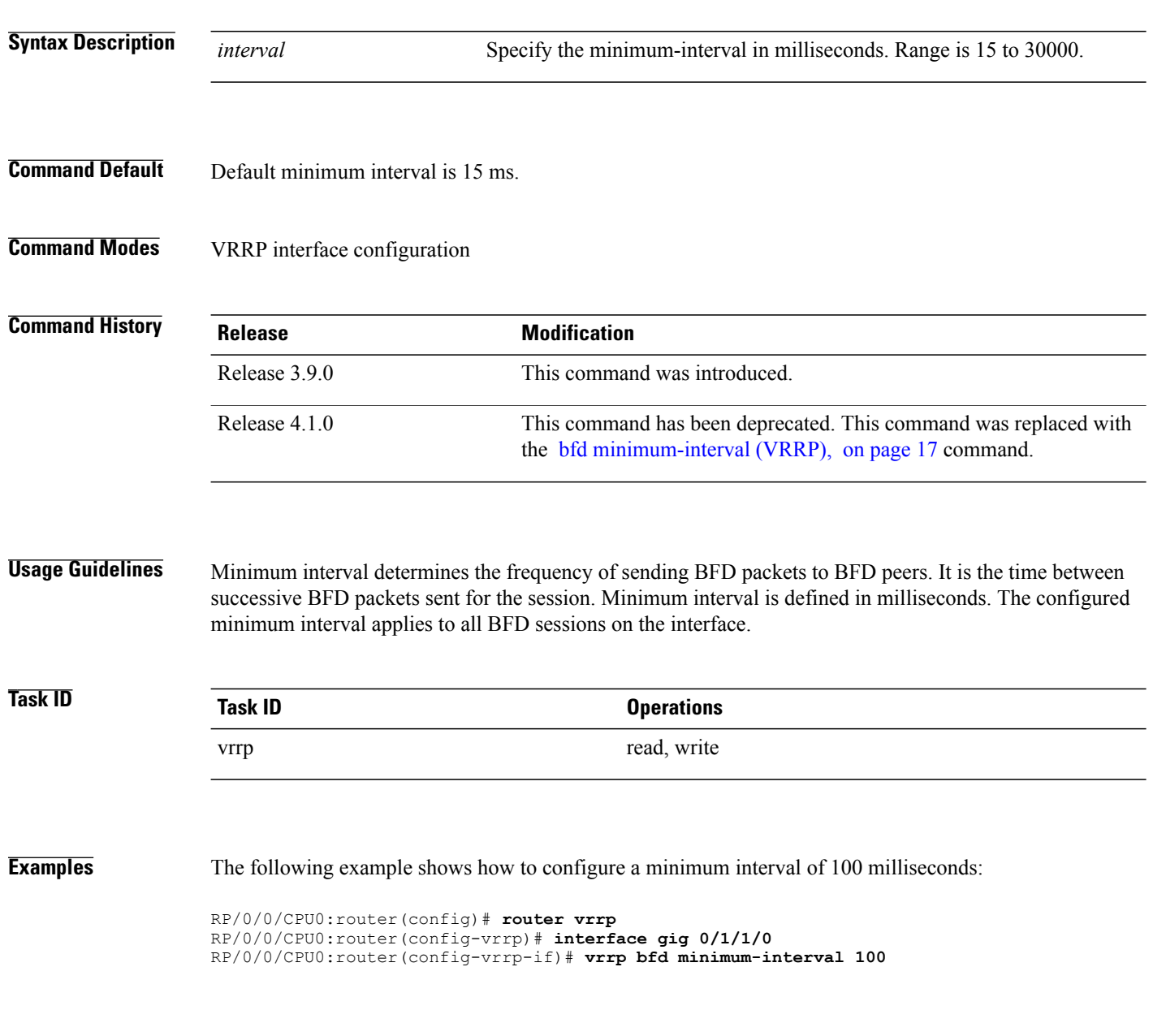

 **Cisco IOS XR IP Addresses and Services Command Reference for the Cisco XR 12000 Series Router, Release**

### **Related Commands**

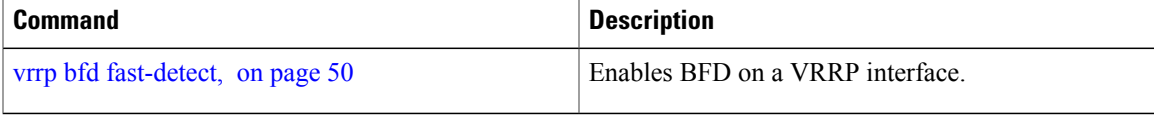

# <span id="page-53-0"></span>**vrrp bfd multiplier**

To set the BFD multiplier value, use the **vrrp bfd multiplier** command in the interface configuration mode. To remove the configured multiplier value and set the multiplier to the default value, use the **no** form of this command.

**vrrp bfd multiplier** *multiplier*

**no vrrp bfd multiplier** *multiplier*

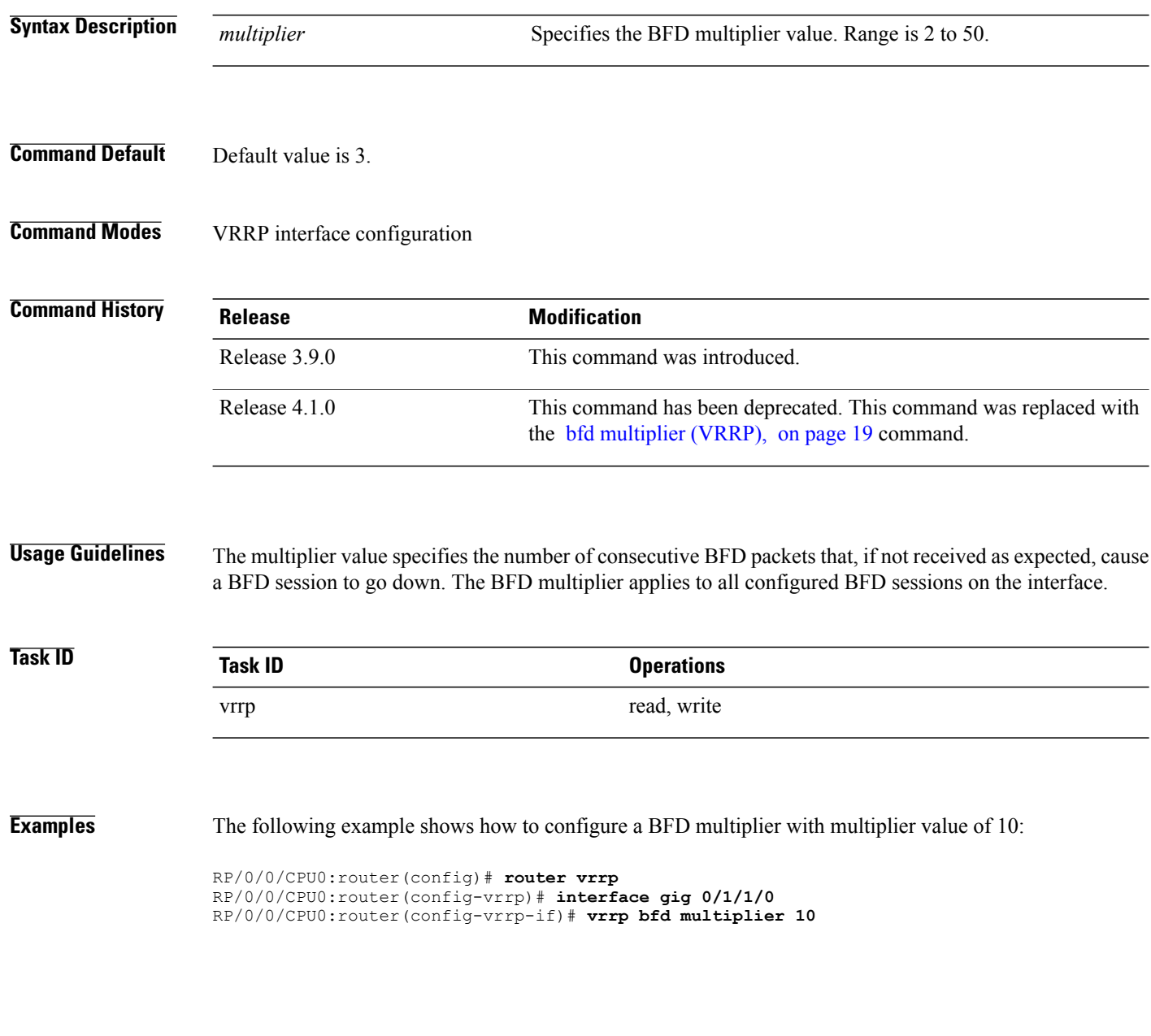

 **Cisco IOS XR IP Addresses and Services Command Reference for the Cisco XR 12000 Series Router, Release**

### **Related Commands**

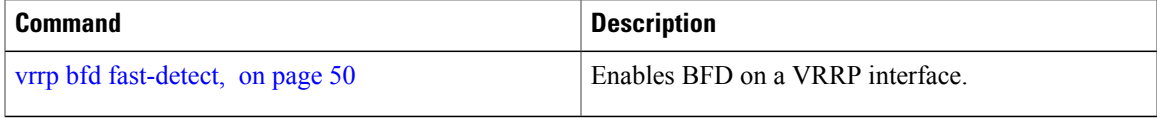

# <span id="page-55-0"></span>**vrrp delay**

To configure the activation delay for a VRRP router, use the **vrrp delay** command in HSRP interface configuration mode. To delete the activation delay, use the **no** form of this command.

**vrrp delay minimum** *value* **reload** *value*

**no vrrp delay**

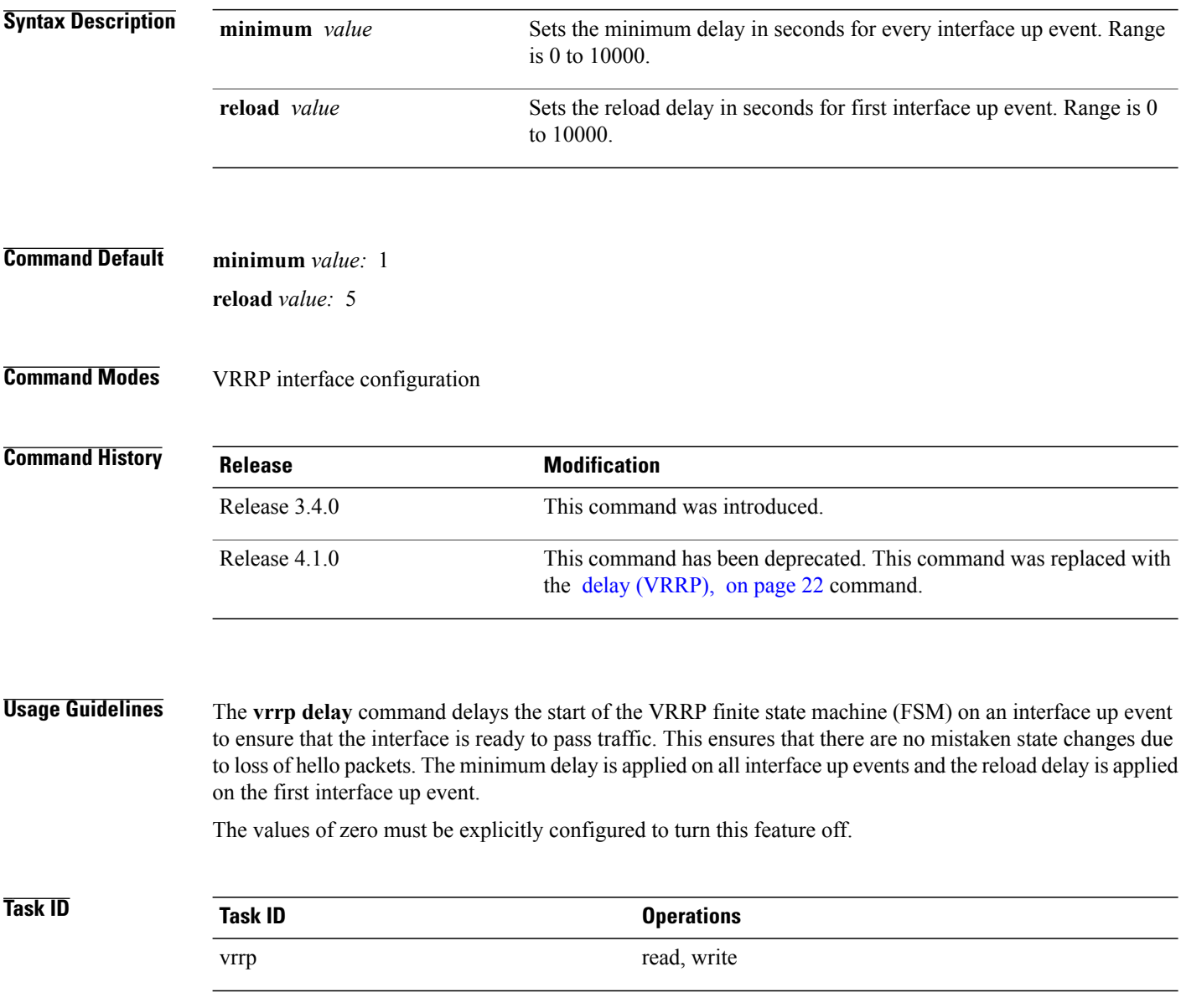

 **Cisco IOS XR IP Addresses and Services Command Reference for the Cisco XR 12000 Series Router, Release**

**Examples** The following example shows how to configure a minimum delay of 10 seconds with a reload delay of 100 seconds:

```
RP/0/0/CPU0:router(config)# router vrrp
RP/0/0/CPU0:router(config-vrrp)# interface mgmtEth 0/RP0/CPU0/0
RP/0/0/CPU0:router(config-vrrp-if)# vrrp delay minimum 10 reload 100
```
### **Related Commands**

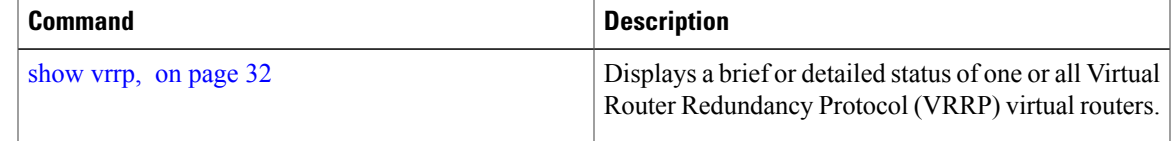

# <span id="page-57-0"></span>**vrrp ipv4**

To enable the Virtual Router Redundancy Protocol (VRRP) on an interface and specify the IP address of the virtual router, use the **vrrp ipv4** command in VRRP interface configuration mode. To disable VRRP on the interface and remove the IP address of the virtual router, use the **no** form of this command.

**vrrp** *vrid* **ipv4** *ip-address* **[secondary]**

**no vrrp** *vrid* **ipv4** *ip-address* **[secondary]**

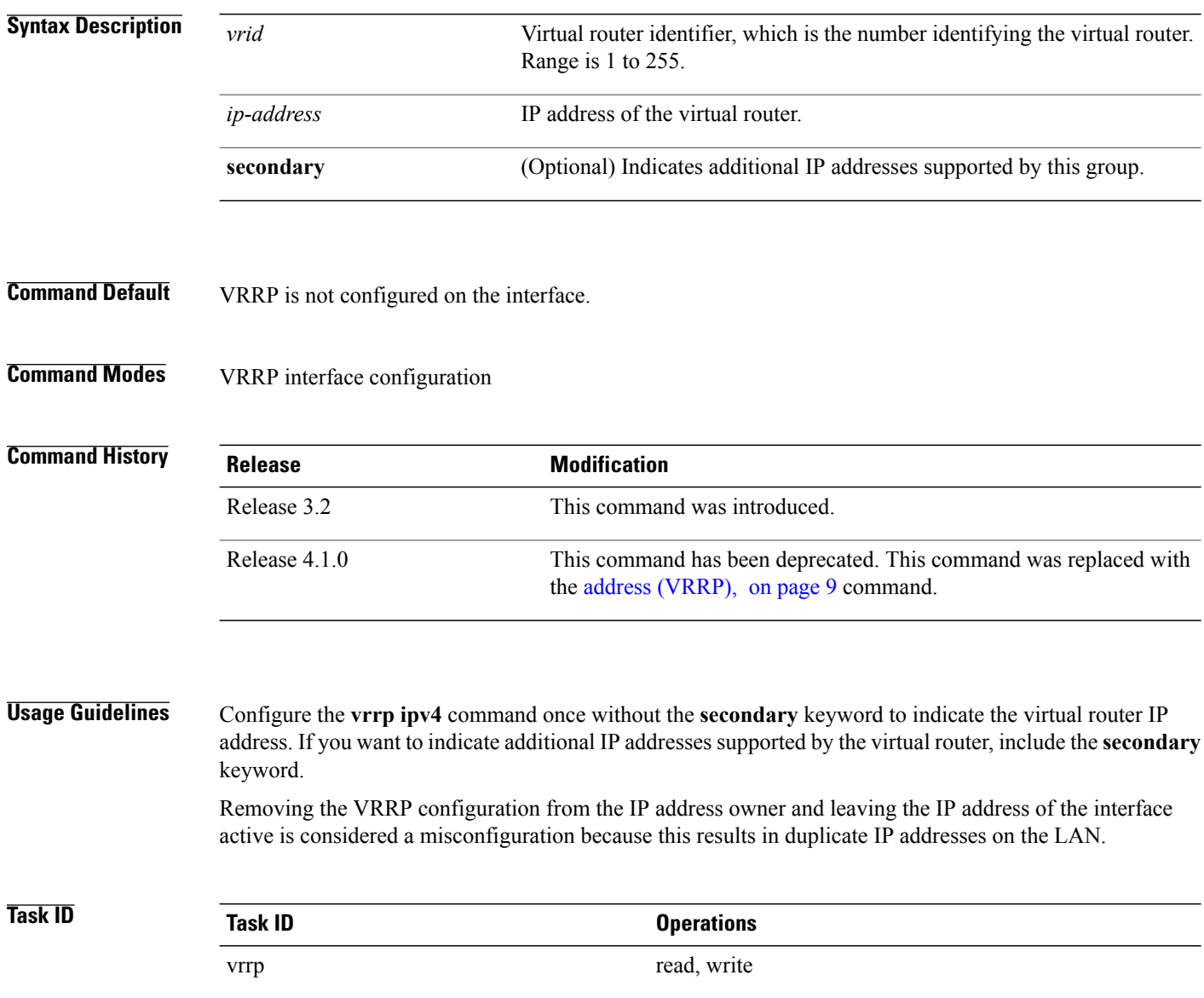

 **Cisco IOS XR IP Addresses and Services Command Reference for the Cisco XR 12000 Series Router, Release**

**Examples** The following example shows how to enable VRRP on 10-Gigabit Ethernet interface 0/3/0/0. The VRRP virtual router identifier is 1, and 10.0.1. 20 is the IP address of the virtual router.

**Related Commands** 

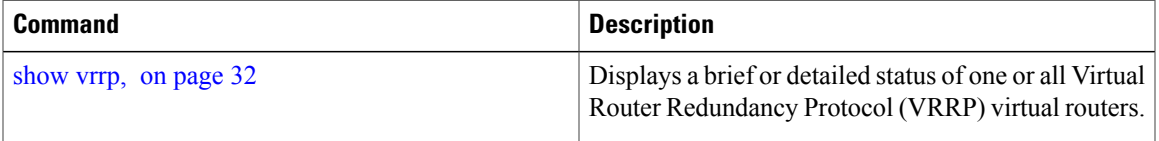

## <span id="page-59-0"></span>**vrrp preempt**

VRRP preempt is enabled by default. This means, a VRRP router with higher priority than the master VRRP router will take over as master router. To disable this feature, use the **preempt disable** command. To delay preemption, so that the higher priority router waits for a period of time before taking over, use the **preempt delay** command. To restore the default behavior (preempt enabled with no delay), use the **no** form of the command.

**preempt** {**delay** *seconds***| disable**}

**no preempt** {**delay** *seconds***| disable**}

**Syntax Description** delay *seconds* (Optional) Specifies the number of seconds the router delays before issuing an advertisement claiming virtual IP address ownership to be the master router. Range is 1 to 3600 seconds (1 hour). **delay** *seconds*

**disable** (Optional) Disables preemption .

**Command Default** VRRP preempt is enabled. *seconds* : 0 (no delay)

**Command Modes** VRRP virtual router

![](_page_59_Picture_491.jpeg)

**Usage Guidelines** Using the **delay** keyword, you can configure a delay, which causes the VRRP router to wait the specified number of seconds before issuing an advertisement claiming virtual IP address ownership to be the master router.

**Note** The router that is the virtual IP address owner preempts, regardless of the setting of this command.

![](_page_59_Picture_492.jpeg)

 **Cisco IOS XR IP Addresses and Services Command Reference for the Cisco XR 12000 Series Router, Release**

**Examples** The following example shows how to configure the router to preempt the current master router when its priority of 200 is higher than that of the current master router. If the router preempts the current master router, it waits 15 seconds before issuing an advertisement claiming that it is the master router.

```
RP/0/0/CPU0:router(config)# router vrrp
RP/0/0/CPU0:router(config-vrrp)# interface TenGigE 0/3/0/0
RP/0/0/CPU0:router(config-vrrp-if)# address-family ipv4
RP/0/0/CPU0:router(config-vrrp-address-family)# vrrp 1 version 3
RP/0/0/CPU0:router(config-vrrp-virtual-router)# preempt delay 15
RP/0/0/CPU0:router(config-vrrp-virtual-router)# priority 200
```
### **Related Commands**

![](_page_60_Picture_221.jpeg)

# <span id="page-61-0"></span>**vrrp priority**

To set the priority of the virtual router, use the**priority** command in VRRPvirtual routersubmode. To remove the priority of the virtual router, use the **no** form of this command.

**priority** *priority*

**nopriority** *priority*

![](_page_61_Picture_316.jpeg)

RP/0/0/CPU0:router(config)# **router vrrp** RP/0/0/CPU0:router(config-vrrp)# **interface TenGigE 0/3/0/0** RP/0/0/CPU0:router(config-vrrp-if)# **address-family ipv4** RP/0/0/CPU0:router(config-vrrp-address-family)# **vrrp 1 version 3** RP/0/0/CPU0:router(config-vrrp-virtual router)# **priority 254**

 **Cisco IOS XR IP Addresses and Services Command Reference for the Cisco XR 12000 Series Router, Release**

### **Related Commands**

![](_page_62_Picture_92.jpeg)

## <span id="page-63-0"></span>**vrrp text-authentication**

To configure the simple text authentication used for Virtual Router Redundancy Protocol (VRRP) packets received from other routers running VRRP, use the **text-authentication** command in VRRP virtual router submode. To disable VRRP authentication, use the **no** form of this command.

**text-authentication** *string* **no text-authentication** [ *string* ] **Syntax Description**  $\frac{1}{string}$  Authentication string (up to eight alphanumeric characters) used to validate incoming VRRP packets. *string* **Command Default** No authentication of VRRP messages occurs. **Command Modes** VRRP virtual router **Command History Release Release Modification** Release 3.2 This command was introduced. **Usage Guidelines** When a VRRP packet arrives from another router in the VRRP group, its authentication string is compared to the string configured on the local system. If the strings match, the message is accepted. If they do not match, the packet is discarded. All routers within the group must be configured with the same authentication string. Plain text authentication is not meant to be used for security. It simply provides a way to prevent a misconfigured router from participating in VRRP. **Note Task ID Task ID Operations** vrrp read, write **Examples** The following example shows how to configure an authentication string of x30dn78k: RP/0/0/CPU0:router(config)# **router vrrp**

 **Cisco IOS XR IP Addresses and Services Command Reference for the Cisco XR 12000 Series Router, Release**

```
\frac{\mathcal{L}}{\mathcal{L}}
```
**Note** Text authentication is only valid for VRRP version 2 routers.

RP/0/0/CPU0:router(config-vrrp)# **interface TenGigE 0/3/0/0** RP/0/0/CPU0:router(config-vrrp-if)# **address-family ipv4**

RP/0/0/CPU0:router(config-vrrp-address-family)# **vrrp 1 version 2**

RP/0/0/CPU0:router(config-vrrp-virtual-router)# **text-authentication x30dn78k**

**Cisco IOS XR IP Addresses and Services Command Reference for the Cisco XR 12000 Series Router, Release 4.3.x**

# <span id="page-65-0"></span>**vrrp timer**

To configure the interval between successive advertisements by the master router in a Virtual Router Redundancy Protocol (VRRP) virtual router, use the **timer** command in VRRP virtual router submode. To restore the default value, use the **no** form of this command.

**timer [msec]** *interval* **[force]**

**no timer [msec]** *interval* **[force]**

![](_page_65_Picture_439.jpeg)

- **Command Default** *interval*:1 second
- **Command Modes** VRRP virtual router

![](_page_65_Picture_440.jpeg)

**Usage Guidelines** No specific guidelines impact the use of this command.

![](_page_65_Picture_441.jpeg)

**Examples** The following example shows how to configure the master router to send advertisements every 4 seconds:

```
RP/0/0/CPU0:router(config)# router vrrp
RP/0/0/CPU0:router(config-vrrp)# interface TenGigE 0/3/0/0
RP/0/0/CPU0:router(config-vrrp-if)# address-family ipv4
```
 **Cisco IOS XR IP Addresses and Services Command Reference for the Cisco XR 12000 Series Router, Release**

RP/0/0/CPU0:router(config-vrrp-address-family)# **vrrp 1 version 3** RP/0/0/CPU0:router(config-vrrp-virtual-router)# **timer 4**

# <span id="page-67-0"></span>**vrrp track interface**

To configure the Virtual Router Redundancy Protocol (VRRP) to track an interface, use the **track interface** command in VRRP virtual router submode. To disable the tracking, use the **no** form of this command.

**track interface** *type interface-path-id* [ *priority-decrement* ]

**no track interface** *type interface-path-id* [ *priority-decrement* ]

![](_page_67_Picture_677.jpeg)

 **Cisco IOS XR IP Addresses and Services Command Reference for the Cisco XR 12000 Series Router, Release**

![](_page_68_Picture_321.jpeg)

 $\mathbf l$ 

 **Cisco IOS XR IP Addresses and Services Command Reference for the Cisco XR 12000 Series Router, Release**